FI6381

# **Kannettavan tietokoneen käyttöopas**

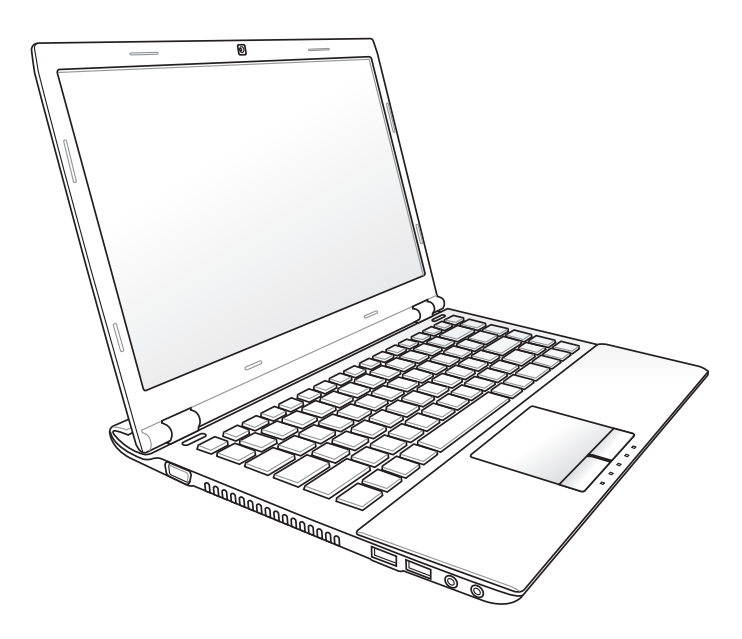

## **Sisältö**

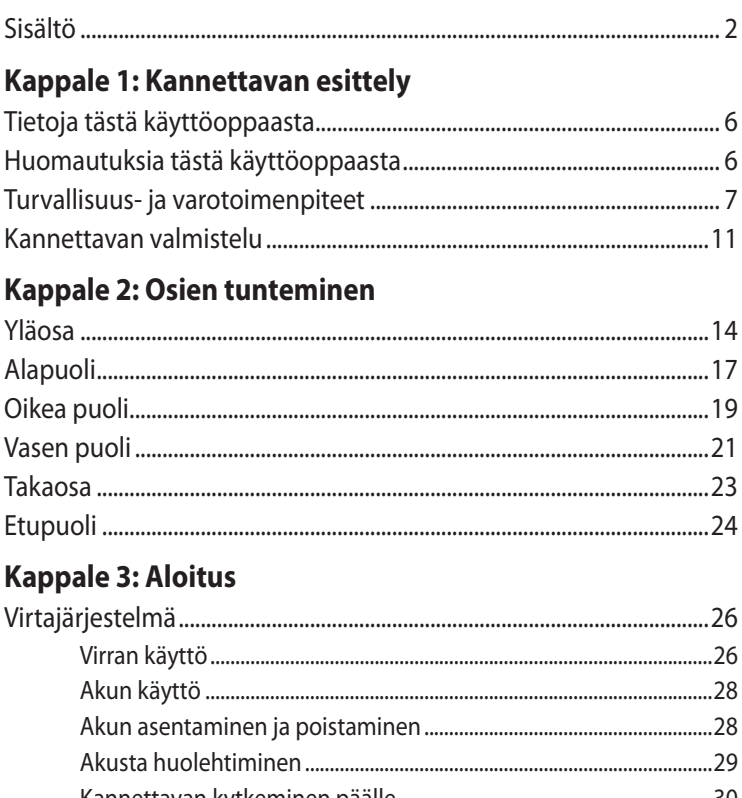

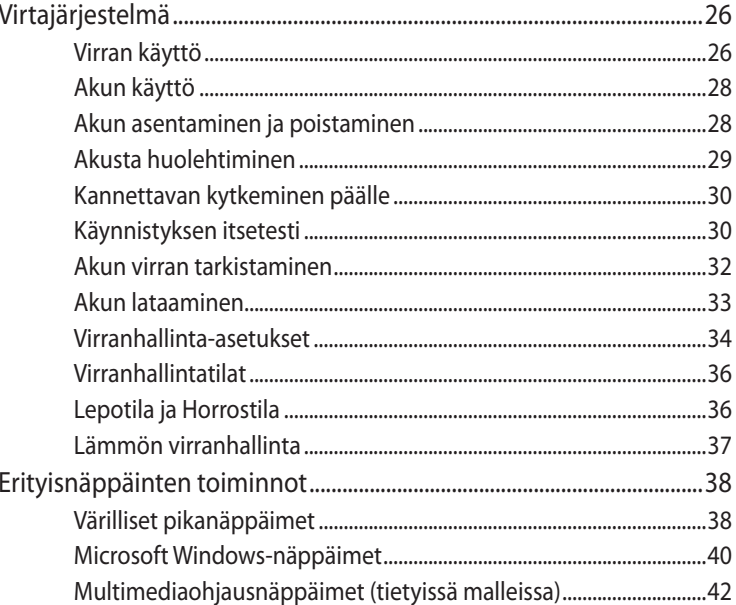

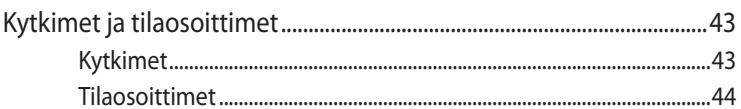

## Kappale 4: Kannettavan käyttö

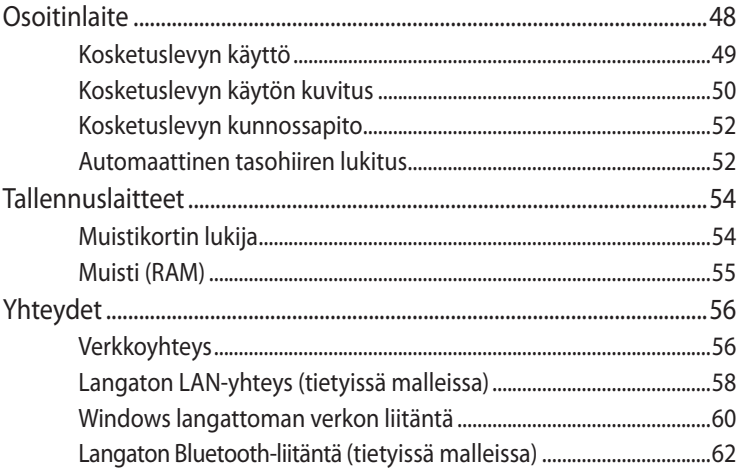

### **Liitteet**

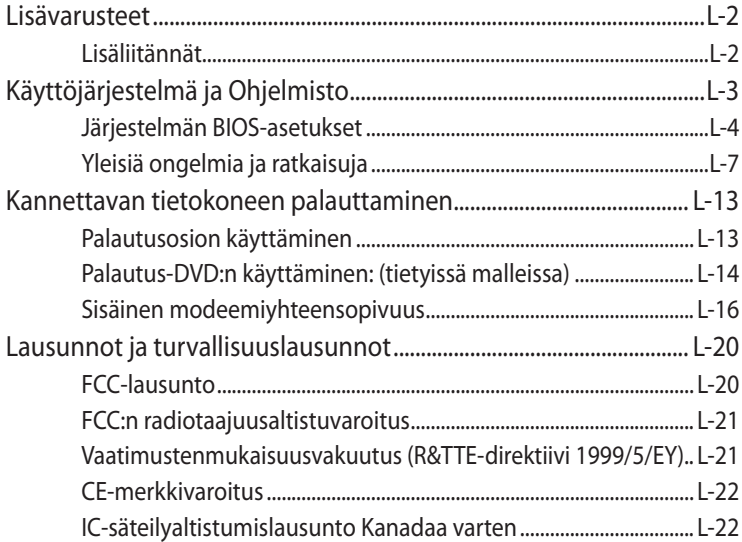

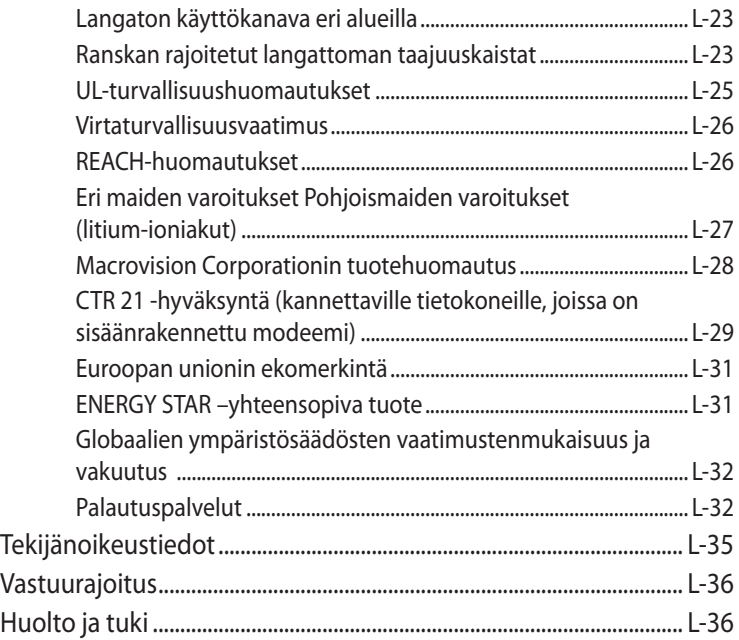

<span id="page-4-0"></span>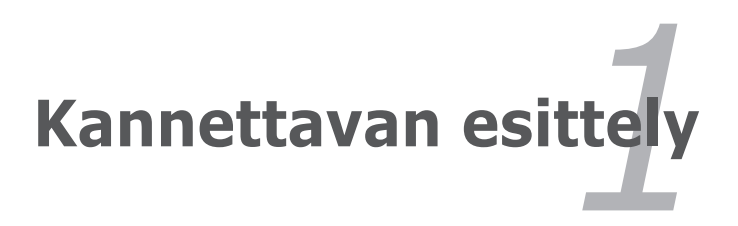

## <span id="page-5-0"></span>**Tietoja tästä käyttöoppaasta**

Luet kannettavan käyttöopasta. Tämä käyttöopas antaa tietoja kannettavan eri osista ja siitä, miten niitä käytetään. Seuraavat ovat suurimmat osiot tässä käyttöoppaassa:

- **1. Kannettavan esittely** Esittelee sinulle kannettavan ja tämän käyttöoppaan.
- **2. Osien tunteminen** Antaa sinulle tietoja kannettavan osista.
- **3. Aloitus** Antaa sinulle tietoja kannettavan käyttöönotosta.
- **4. Kannettavan käyttö**  Antaa sinulle tietoja kannettavan osien käytöstä.
- **5. Liitteet**

Esittelee sinulle lisävarusteet ja antaa lisätietoja.

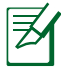

Käyttöjärjestelmän ulkonäkö ja sovellukset voivat vaihdella maittain ja alueittain. Oman kannettavan tietokoneesi ja tässä käyttöoppaassa olevien kuvien välillä saattaa olla eroavuuksia. Voit pitää omaa kannettavaa tietokonettasi todenmukaisena.

## **Huomautuksia tästä käyttöoppaasta**

Joitakin lihavoituja huomautuksia ja varoituksia käytetään läpi tämän oppaan. Sinun tulisi tuntea ne, jotta voit suorittaa tietyt toimet turvallisesti ja kokonaan. Näillä huomautuksilla on eri tärkeysasteet seuraavan kuvauksen mukaisesti:

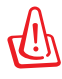

VAROITUS! Tärkeää tietoa, jota tulee noudattaa turvallisen käytön varmistamiseksi.

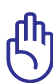

TÄRKEÄÄ! Tärkeää tietoa, jota tulee noudattaa, jotta voidaan välttyä vahingoilta tiedoille, osille tai henkilöille.

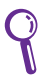

VINKKI: Vinkkejä ja hyödyllistä tietoa toimien suorittamiseksi.

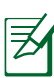

HUOMAUTUS: Vinkkejä ja tietoja erityistilanteisiin.

## <span id="page-6-0"></span>**Turvallisuus- ja varotoimenpiteet**

Seuraavat turvallisuus-ja varotoimenpiteet pidentävä kannettavan elinikää. Seuraa kaikkia varotoimenpiteitä ja ohjeita. Tämän ohjekirjan kuvaamia huoltotoimenpiteitä lukuun ottamatta kaikki huolto tulee jättää päteville huoltajille. Älä käytä vahingoittuneita virtajohtoja, lisälaitteita tai muita lisävarusteita. Älä käytä vahvoja liuottimia, kuten tinneriä, bentseeniä tai muita kemikaaleja pinnalla tai sen lähellä.

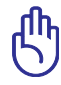

Irrota virtajohto ja poista akkupakkaus ennen puhdistusta. Pyyhi kannettava puhtaalla selluloosasienellä tai säämiskäkankaalla, joka on kostutettu hankaamattomalla pesuaineella ja muutamalla lämpimällä vesipisaralla, ja poista sitten mahdollisesti jäänyt kosteus kuivalla kankaalla.

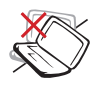

ÄLÄ aseta epätasaiselle tai epävakaalle työtasolle. Ota yhteys huoltoon jos kotelo on vahingoittunut.

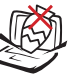

ÄLÄ aseta tai pudota esineitä kannettavan päälle äläkä työnnä sen sisään vieraita esineitä.

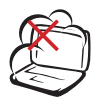

ÄLÄ altista likaiselle tai pölyiselle ympäristölle. ÄLÄ käytä kaasuvuodon aikana.

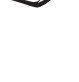

ÄLÄ altista vahvoille

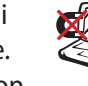

magneetti- tai sähkökentille.

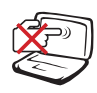

ÄLÄ paina tai kosketa näyttöpaneelia. Älä aseta yhteen sellaisten pienten esineiden kanssa, jotka voivat naarmuttaa kannettavaa tai mennä sen sisään.

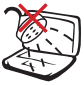

ÄLÄ altista nesteille, sateelle tai kosteudelle tai käytä niiden lähellä. ÄLÄ käytä modeemia ukkosmyrskyn aikana.

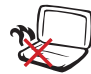

ÄLÄ pidä Kannettavaa sylissäsi tai muualla vartalolla, koska altistuminen kuumuudelle voi tuntua epämukavalta tai aiheuttaa loukkaantumisen.

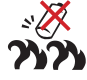

Akun turvallisuusvaroitus: ÄLÄ heitä akkua tuleen. ÄLÄ aiheuta kosketuspintoihin oikosulkua. ÄLÄ pura akkua.

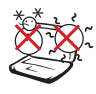

ÄMPÖTII A: Tätä kannettavaa tulisi käyttää vain ympäristössä, jonka lämpötila on välillä 5°C (41°F) ja 35°C (95°F).

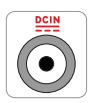

SYÖTTÖNOPEUS: Tarkista nopeus kannettavan pohjassa olevasta kilvestä ja varmista, että virtasovitin on yhdenmukainen nopeuden kanssa.

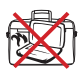

ÄLÄ kanna tai peitä päälle kytkettyä kannettavaa tä materiaaleilla, jotka voivat estää ilmanvaihdon (esim. tietokonelaukku).

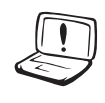

ÄLÄ käytä vahvoja liuottimia, kuten tinneriä, bentseeniä tai muita kemikaaleja pinnalla tai sen lähellä.

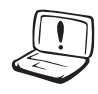

ÄLÄ käytä vahingoittuneita virtajohtoja, lisälaitteita tai muita lisävarusteita. lisävarusteita.

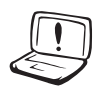

Akun virheellinen asennus voi aiheuttaa räjähdyksen ja vahingoittaa kannettavaa tietokonetta.

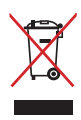

ÄLÄ heitä kannettavaa tietokonetta kunnalliseen jätesäiliöön. Tämä tuote on suunniteltu siten, että sen osat voidaan käyttää uudelleen ja kierrättää. Rastilla ylivedetyn roskasäiliön symboli ilmoittaa, että tuotetta (sähkö-, elektroninen tuote ja elohopeaa sisältävä kennoakku) ei saa hävittää kunnallisjätteen mukana. Tarkista alueesi sähkölaitteita koskevat jätemääräykset.

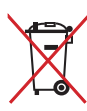

ÄLÄ heitä akkua talousjätteisiin. Symboli, jossa roskalaatikon päällä on risti, merkitsee, ettei akkua saa laittaa talousjätteisiin.

## **Äänenpainevaroitus**

Varoitus: Liiallinen äänenpaine korva- tai pääkuulokkeista voi aiheuttaa kuulovammoja tai kuulon heikkenemisen. Huomaa, että äänenvoimakkuuden ja taajuuskorjaimen säätö keskialueen yläpuolelle voi nostaa kuulokkeiden antojännitettä, ja siten myös äänenpainetta.

### **DC-tuuletinvaroitus**

Varoitus: Huomaa, että tasasähkötuuletin on liikkuva osa ja voi siksi olla vaarallinen. Älä mene lähelle tuulettimen liikkuvia siipiä.

### **Adapteritiedot**

Tulojännite: 100–240 VAC Tulotaajuus: 50–60Hz Nimellisantovirta: 3,42A (65W) / 4,74A (90W) Nimellisantojännite: 19 VDC

### **Varotoimenpiteet siirrettäessä**

Voit valmistella kannettavan siirtoa varten kytkemällä sen pois päältä ja **irrottamalla kaikki ulkoiset lisälaitteet, jotta liittimet eivät vaurioituisi.** Kiintolevyn lukupää vetäytyy taakse kun virta on katkaistu, mikä estää kiintolevyn pinnan naarmuuntumisen siirron aikana. Tämän vuoksi kannettavaa ei tulisi siirtää sen ollessa päällä. Sulje näyttöpaneeli ja varmista, että se on lukittunut kiinni, jotta näppäimistö ja näyttöpaneeli eivät vahingoittuisi.

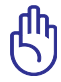

TÄRKEÄÄ! Pinnan kiilto himmentyy helposti, jos siitä ei pidetä oikein huolta. Ole varovainen, ettet hankaa tai vahingoita kannettavan pintaa kun kuljetat sitä.

### **Suojaa kannettavasi**

Voit ostaa erillisen kantolaukun suojellaksesi laitetta lialta, vedeltä, tärähdyksiltä ja naarmuuntumiselta.

### **Akkujen lataaminen**

Jos aiot käyttää akun virtaa, lataa akku ja mahdolliset lisäakut täyteen ennen kuin lähdet pitkälle matkalle. Muista, että muuntaja lataa akkuja aina kun se on kytketty tietokoneeseen ja virtalähteeseen. Huomaa, että akun lataaminen kestää paljon pidempään kun kannettava on käytössä.

### **Varotoimenpiteet lentokoneessa**

Ota yhteys lentoyhtiöön jos haluat käyttää kannettavaasi lentokoneessa. Useimmilla lentoyhtiöillä on rajoituksia sähkölaitteiden käytössä. Useimmat lentoyhtiöt sallivat sähkölaitteiden käytön vain nousun ja laskeutumisen välissä, eivät niiden aikana.

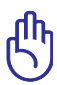

TÄRKEÄÄ! Lentokenttien turvallisuuslaitteet lukeutuvat kolmeen päätyyppiin: Röntgenlaitteisiin (käytetään liukuhihnalle asetettuihin tavaroihin), magneettitunnistimiin (käytetään turvatarkastusten läpi käveleviin ihmisiin) ja magneettisauvoihin (käsikäyttöisiä laitteita, joita käytetään ihmisiin tai yksittäisiin tavaroihin). Voit lähettää kannettavasi ja levykkeesi lentokentän röntgenlaitteen läpi. Ei ole kuitenkaan suositeltavaa, että lähetät kannettavasi tai levykkeesi lentokentän magneettitunnistimen läpi tai altistat ne magneettisauvalle.

## <span id="page-10-0"></span>**Kannettavan valmistelu**

Tässä on lyhyet ohjeet kannettavan käyttöä varten.

### **Asenna akku**

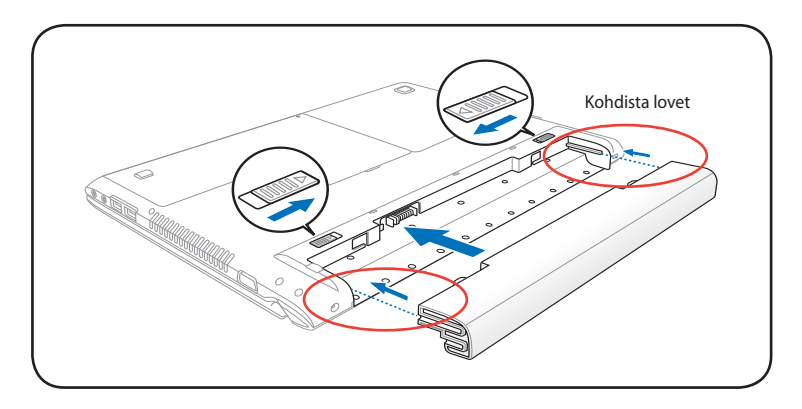

### **Kytke muuntaja**

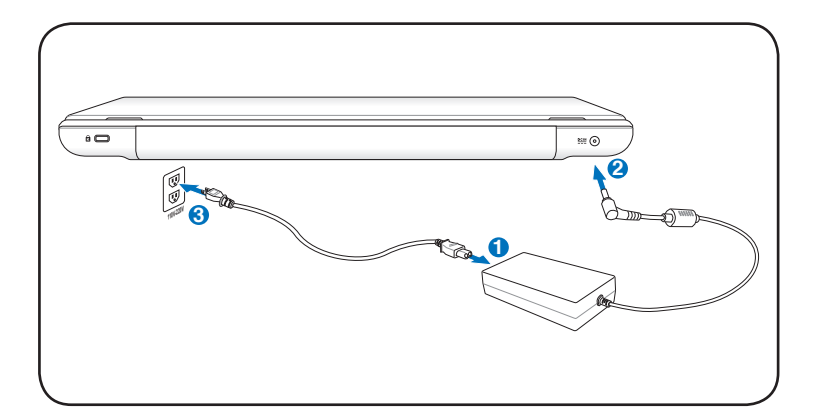

### **LCD-näyttöpaneelin avaaminen**

- 1. Nosta varovasti näyttöpaneelia peukalollasi.
- 2. Taita hitaasti näyttöpaneelia eteen- tai taaksepäin mukavaa katselukulmaa varten.

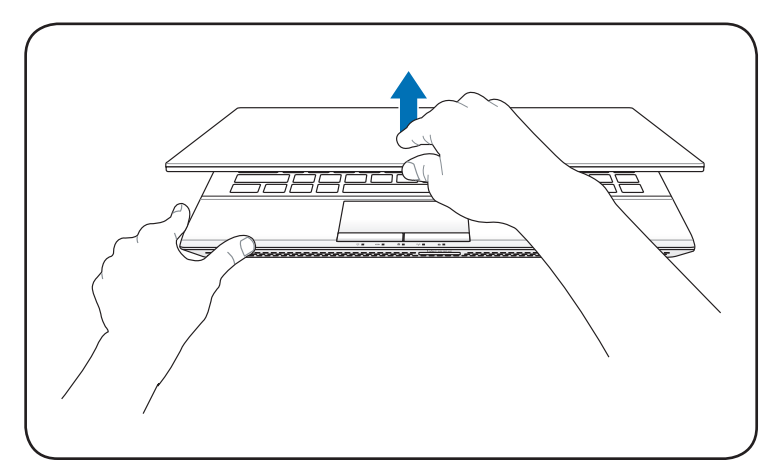

### **Virran kytkeminen**

- 1. Paina ja vapauta virtapainike, joka sijaitsee LCD-näyttöpaneelin alla.
- 2. Säädä LCD-näytön kirkkautta painamalla [Fn]+[F5] tai [Fn]+[F6].

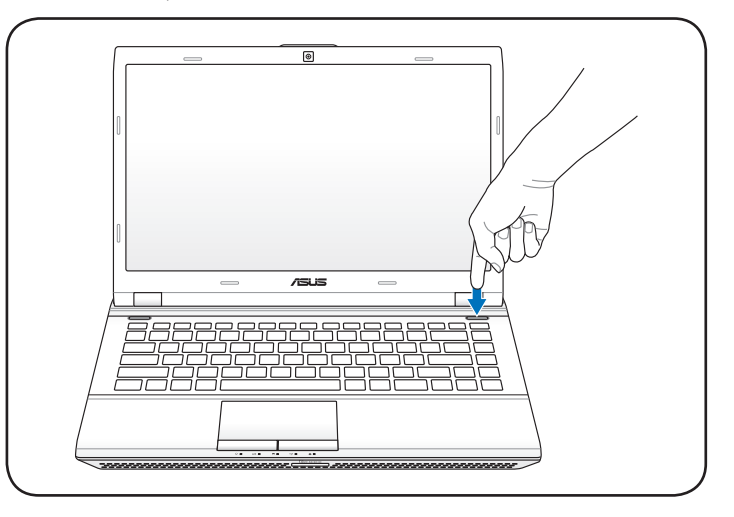

<span id="page-12-0"></span>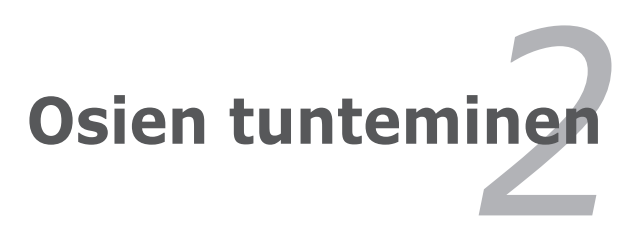

## <span id="page-13-0"></span>**Yläosa**

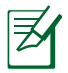

Näppäimistö on erilainen eri alueilla.

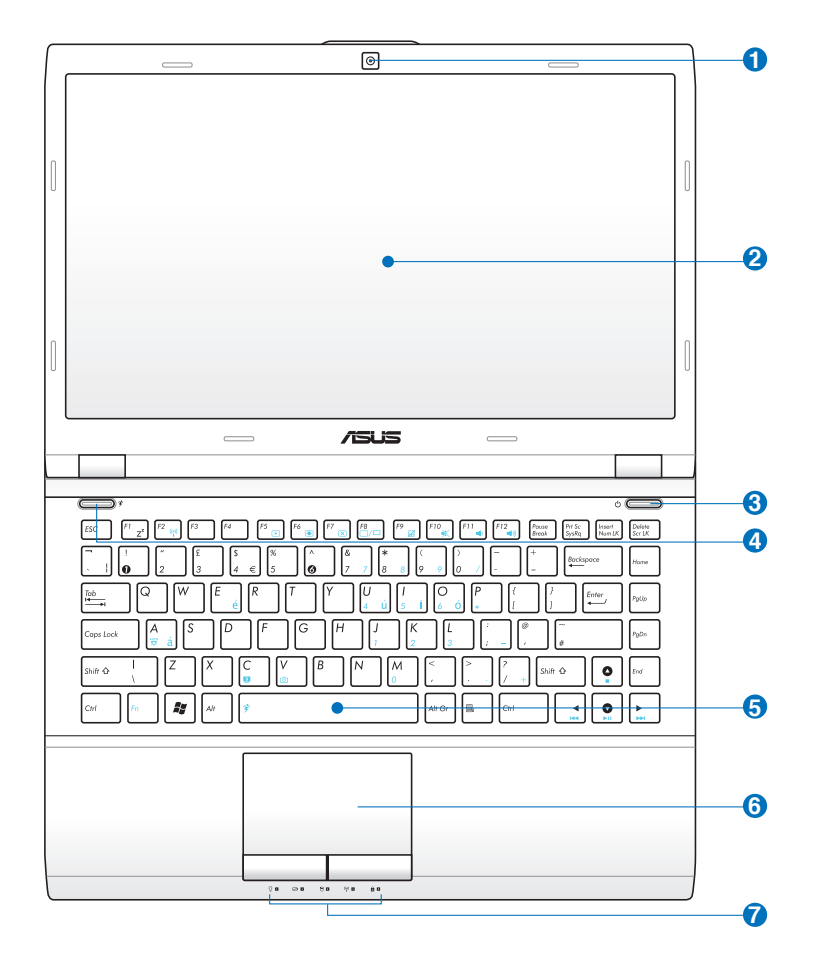

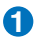

### **Kamera 1**

Sisäänrakennettu kamera mahdollistaa kuvien ottamisen tai videon nauhoittamisen. Kameraa voidaan käyttää äänineuvotteluissa ja muissa vuorovaikutteisissa sovelluksissa.

### **Näyttöpaneeli 2**

Näyttöpaneeli toimii samalla tavalla kuin työpöytänäyttö. Kannettava käyttää aktiivimatriisi-TFT-nestekidetekniikkaa, joka tarjoaa loistavan, työpöytänäyttöjä vastaavan katselukokemuksen. Toisin kuin työpöytänäytöt, nestekidepaneeli ei säteile tai vilku, joten se on mukavampi silmille. Käytä pehmeää kangasta ilman kemikaaleja (käytä puhdasta vettä jos tarpeen) näyttöpaneelin puhdistamiseen.

### **Power Switch 3**

Virtakytkin mahdollistaa kannettavan tietokoneen kytkemisen päälle ja pois päältä sekä palautumisen lepotilasta. Paina virtapainiketta kerran kytkeäksesi kannettavan tietokoneen päälle ja kerran sammuttaaksesi sen. Virtakytkin toimii vain, kun näyttöpaneeli on auki.

### **Power4Gear -näppäin (tietyissä malleissa) 4**

Windows OS -käyttöjärjestelmässä tämä näppäin toimii samoin kuin Power4Gear Hybrid -näppäin. Tämä näppäin vaihtaa virransäästöjä eri virransäästötilojen välillä. Virransäästötilat ohjaavat kannettavassa Eee PC:ssä monia ominaisuuksia suorituskyvyn maksimoimiseksi suhteessa akun kestoikään. Verkkolaitteen käyttö tai poistaminen kytkee järjestelmän automaattisesti Vaihtovirtatilan ja akkutilan välillä. Valittu tila esitetään näytössä.

### **Näppäimistö 5**

Näppäimistössä on täysikokoiset näppäimet, joissa on mukava painallussyvyys, sekä kämmentuet molemmille käsille. Kaksi Windows -toimintonäppäintä on mukana helppoa Windows -käyttöjärjestelmässä navigointia varten.

### $\bigcirc$   $\Box$  Kosketuslevy ja -painikkeet

Kosketuslevy ja sen painikkeet ovat ohjauslaite, joka tarjoaa samat toiminnot kuin työpöytähiiri. Ohjelmiston ohjaama vieritystoiminto on käytössä sen jälkeen, kun mukana tullut kosketuslevyn ohjelmisto on asennettu helppoa Windowstai Internet-navigaatiota varten.

### **7 A** Tilaosoittimet (etuosa)

Tilaosoittimet osoittavat laitteiston/ohjelmiston eri tiloja. Katso lisätietoja osoittimista kappaleesta 3.

## <span id="page-16-0"></span>**Alapuoli**

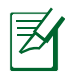

Alapuolen ulkomuoto saattaa vaihdella mallin mukaan.

Akkuyksikön koko vaihtelee mallista riippuen.

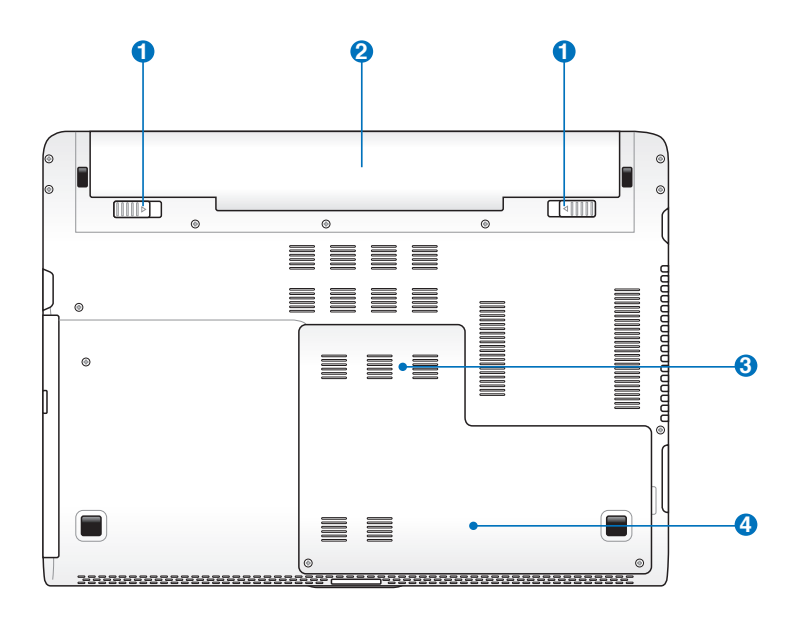

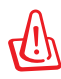

VAROITUS! Kannettavan alapuoli voi lämmetä erittäin kuumaksi. Käsittele kannettavavarovasti, kun se on tai on hiljattain ollut käytössä. Lämpötilan kohoaminen latauksen tai käytön aikana on normaalia. **Älä käytä laitetta pehmeällä alustalla, kuten sängyllä tai sohvalla, koska ilmanvaihtoaukot voivat tukkeutua. ÄLÄ PIDÄ KANNETAVAA SYLISSÄSI TAI MUUALLA VARTALOLLA, KOSKA KUUMUUS VOI AIHEUTTAA VAHINKOA.**

## **1 d**' Akun lukko - Jousi

Akun jousilukkoa käytetään pitämään akku varmasti paikallaan. Kun akku asetetaan paikalleen, se lukittuu automaattisesti. Tämä jousilukko tulee pitää avoimessa asennossa kun akku halutaan poistaa.

### **2** □ Akku

Akkuyksikkö latautuu automaattisesti, kun kannettava PC on kytkettynä verkkovirtaan, ja pitää kannettavan PC:n päällä, kun verkkovirtaa ei ole kytketty. Tämä mahdollistaa käytön siirryttäessä paikasta toiseen. Akun kesto määräytyy käytön ja kannettavan teknisten tietojen mukaan. Akkua ei saa purkaa, ja se myydään erillisenä yksikkönä.

### **3 m** Muistilokero (RAM)

Muistilokero tarjoaa laajennusmahdollisuuden lisämuistia varten. Lisämuisti nostaa ohjelmien suorituskykyä vähentämällä kiintolevyn käyttöä. BIOS tunnistaa automaattisesti järjestelmän muistimäärän ja säätää CMOS:n vastaavasti käynnistyksen itsetestin aikana. Muistin lisäämisen jälkeen ei ole tarvetta laitteiden tai ohjelmistojen asetusten muuttamiselle (mukaan lukien BIOS). Kysy tietoja kannettavasi muistin päivityksestä valtuutetusta palvelukeskuksesta tai jälleenmyyjältä. Osta laajennusmoduuleita vain tämän kannettavan valtuutetuilta myyjiltä, jotta paras mahdollinen yhteensopivuus ja luotettavuus voitaisiin taata.

### **Kiintolevylokero 4**

Kiintolevy on turvattuna lokerossa. Käy valtuutetussa huoltokeskuksessa tai jälleenmyyjän luona saadaksesi tietoja kovalevyaseman päivityksistä kannettavaa PCtietokonettasi varten. Osta kovalevyasemat vain tämän PC: n valtuutetuilta jälleenmyyjiltä taataksesi maksimaalisen yhteensopivuuden ja luotettavuuden.

## <span id="page-18-0"></span>**Oikea puoli**

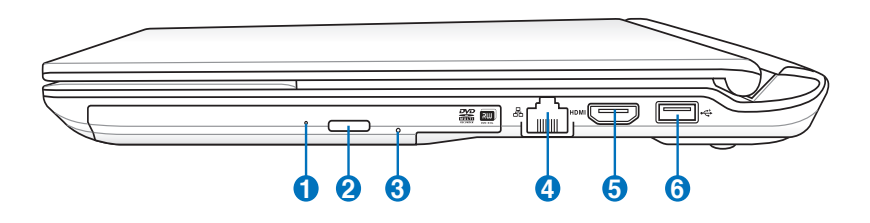

### **Optinen asema**

Kannettavaa on saatavilla eri malleina, joissa on eri optiset asemat. Kannettavan optinen asema voi tukea CD-levyjä ja/tai DVD-levyjä ja se saattaa kyetä tallennukseen (R) tai toistuvaan tallennukseen (RW). Katso markkinointitiedoista lisätietoja kunkin mallin kohdalla.

### **Optisen aseman hätäavaaminen 2**

Hätäavaamista voidaan käyttää optisen aseman kelkan avaamiseen silloin kun sähköinen avaus ei toimi. Voit myös poistaa optisen aseman kelkan millä tahansa ohjelmistotoistimella tai napsauttamalla hiiren oikealla painikkeella optista asemaa Windows "Tietokone" Poista.

## **3**

**1**

### **Optisen aseman sähköinen avaaminen (paikka vaihtelee eri malleissa)**

Optisessa asemassa on sähköinen avauspainike kelkan avaamista varten. Voit avata optisen aseman kelkan myös soitto-ohjelman kautta tai napsauttamalla optista asemaa Windows -käyttöjärjestelmän kohdassa "Oma tietokone".

### **Verkkoportti 4**

RJ-45-verkkoportti, jossa on kahdeksan pinniä, on suurempi kuin RJ-11-modeemiportti ja se tukee tavallista Ethernetkaapeliyhteyttä lähiverkkoon. Sisäänrakennettu liitäntä mahdollistaa kätevän käytön ilman lisäadaptereita.

### **5** HDMI **HDMI-portti**

HDMI (High-Definition Multimedia Interface) on pakkaamaton, täysin digitaalinen audio/video-liittymä minkä tahansa audio/video-lähteen välillä, kuten tvsovittimen, DVD-soittimen, ja A/V-vastaanottimen sekä audio- ja/tai videomonitorin, kuten esimerkiksi digitaalisen television (DTV). Tukee standardinmukaista, parannettua, tai teräväpiirtovideota, sekä monikanavaista digitaaliaudiota samassa kaapelissa. Se lähettää kaikkia ATSC HDTV -standardeja ja tukee 8-kanavaista digitaaliaudiota, ja siinä on ylimääräistä kaistanleveyttä tulevien parannusten tai vaatimusten varalta.

### **USB-portti (2.0) 6**

USB-väylä on yhteensopiva sarjaan liitettyjen USB 2.0 ja USB 1.1 -laitteiden kanssa, kuten näppäimistöjen, osoitinlaitteiden, kameroiden, kiintolevyasemien, tulostimien ja skannerien. Nopeus voi olla jopa 12 Mbit/s (USB 1.1) tai 480 Mbit/s (USB 2.0). USB:n avulla yhdellätietokoneella voi käyttää samanaikaisesti useita laitteita joidenkin oheislaitteiden toimiessa ylimääräisinä liitäntäkohtina tai keskittiminä. USB tukee laitteiden liittämistä lennossa niin, että suurin osa laitteista voidaan liittää tai irrottaa ilman, että tietokonetta tarvitsee käynnistää uudelleen.

## <span id="page-20-0"></span>**Vasen puoli**

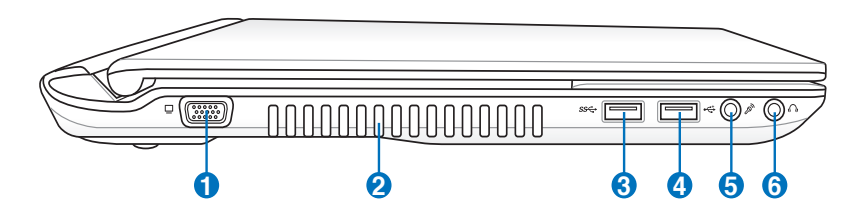

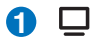

**2**

### **Näyttölähtö**

15-pinninen D-sub -näyttöportti tukee tavallisia VGAyhteensopivia laitteita, kuten näyttöä tai projektoria, ja mahdollistaa katselun suuremmalta ulkoiselta näytöltä.

### **Tuuletusaukot**

Tuuletusaukot mahdollistavat kylmän ilman pääsemiseen kannettavaan ja lämpimän ilman poistumisen..

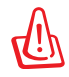

Varmista, että paperi, kirjat, vaatteet, kaapelit tai muut esineet eivät peitä mitään tuuletusaukkoa, sillä muuten kannettava saattaa ylikuumentua.

### **USB-portti (3.0) (tietyissä malleissa) 3**

USB-väylä on yhteensopiva sarjaan liitettyjen USB 3.0, 2.0 ja USB 1.1 -laitteiden kanssa, kuten näppäimistöjen, osoitinlaitteiden, kameroiden, kiintolevyasemien, tulostimien ja skannerien. Nopeus voi olla jopa 4.8Gbits/s (USB 3.0), 480Mbits/s (USB 2.0) tai 12 Mbit/s (USB 1.1). USB: n avulla yhdellätietokoneella voi käyttää samanaikaisesti useita laitteita joidenkin oheislaitteiden toimiessa ylimääräisinä liitäntäkohtina tai keskittiminä. USB tukee laitteiden liittämistä lennossa niin, että suurin osa laitteista voidaan liittää tai irrottaa ilman, että tietokonetta tarvitsee käynnistää uudelleen.

### **USB-portti (2.0) 4**

USB-väylä on yhteensopiva sarjaan liitettyjen USB 2.0 ja USB 1.1 -laitteiden kanssa, kuten näppäimistöjen, osoitinlaitteiden, kameroiden, kiintolevyasemien, tulostimien ja skannerien. Nopeus voi olla jopa 12 Mbit/s (USB 1.1) tai 480 Mbit/s (USB 2.0). USB:n avulla yhdellätietokoneella voi käyttää samanaikaisesti useita laitteita joidenkin oheislaitteiden toimiessa ylimääräisinä liitäntäkohtina tai keskittiminä. USB tukee laitteiden liittämistä lennossa niin, että suurin osa laitteista voidaan liittää tai irrottaa ilman, että tietokonetta tarvitsee käynnistää uudelleen.

### **Mikrofonituloliitäntä 6** ♪

Monomikrofoniliitäntää (1/8 tuumaa) voidaan käyttää ulkoisen mikrofonin tai audiolaitteen lähtösignaalin liittämiseen. Tämän liitännän käyttö ottaa automaattisesti sisäänrakennetun mikrofonin pois käytöstä. Käytä tätä toimintoa videoneuvotteluihin, äänikerrontaan tai ääninauhoituksiin.

### **Kuulokelähtö 6**

Stereokuulokeliitäntää (1/8 tuumaa) käytetään yhdistämään kannettavan audiolähtösignaali vahvistettuihin kaiuttimiin tai kuulokkeisiin. Tämän liitännän käyttö ottaa automaattisesti sisäänrakennetut kaiuttimet pois käytöstä.

## <span id="page-22-0"></span>**Takaosa**

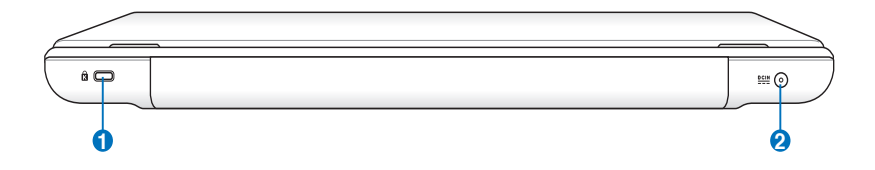

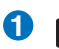

### **Kensington®-lukkoportti 1**

Kensington®-lukkoportti mahdollistaa sen, että kannettava varmistetaan käyttämällä Kensington® -yhteensopivia kannettavan turvallisuustuotteita. Nämä turvallisuustuotteet sisältävät yleensä metallikaapelin ja lukon, jotka estävät kannettavan irrottamisen kiinteästä esineestä. Joissakin turvallisuustuotteissa saattaa myös olla liikkeenhavaitsin, joka päästää hälytysäänen liikutettaessa.

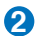

### **Virtaliitäntä 2**

Mukana tullut muuntaja muuttaa vaihtovirran tasavirraksi tätä liitäntää varten. Tämän liitännän kautta tuotu virta toimittaa virran kannettavalle ja lataa sisäistä akkua. Jotta kannettava ja akku välttyisivät vaurioilta, käytä aina mukana tullutta virtamuuntajaa.

## <span id="page-23-0"></span>**Etupuoli**

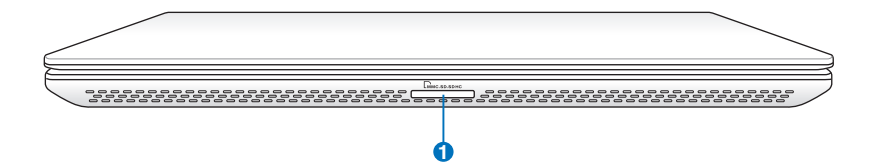

### **U**  $\begin{bmatrix} \mathbf{M} \end{bmatrix}$  Muistikorttipaikka

Normaalisti ulkoinen muistikortinlukija täytyy ostaa erikseen voidaksesi käyttää muistikortteja sellaisista laitteista kuin digitaalikamerat, MP3-soittimet, matkapuhelimet ja PDA't. Tässä kannettavassa PC:ssä on sisäänrakennettu nopea muistikortinlukija, joka voi kätevästi lukea monia flash-muistikortteja kuten myöhemmin tässä käsikirjassa on mainittu.

<span id="page-24-0"></span>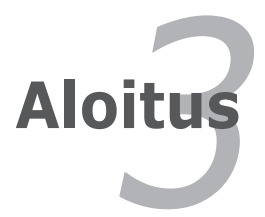

## <span id="page-25-0"></span>**Virtajärjestelmä**

## **Virran käyttö**

Kannettavan virta koostuu kahdesta osasta, virtamuuntajasta ja akkujärjestelmästä. Virtamuuntaja muuntaa seinäpistokkeen vaihtovirran kannettavan vaatimaksi tasavirraksi. Kannettavan mukana tulee universaali vaihtovirta-tasavirtamuuntaja. Se tarkoittaa, että voit kytkeä virtajohdon niin 100–120 V -pistokkeeseen kuin 220–240 V -pistokkeeseen ilman, että tarvitsee asettaa kytkimiä tai virranmuuntajia. Eri maissa saatetaan vaatia adapteria, jotta Yhdysvaltain standardivirtajohto sopii muuhun standardiin. Suurimmassa osassa hotelleita on universaalit pistokkeet, jotka tukevat eri virtajohtoja sekä jännitteitä. On parasta kysyä kokeneelta matkailijalta virtapistokkeiden jännitteistä kun virtamuuntaja viedään toiseen maahan.

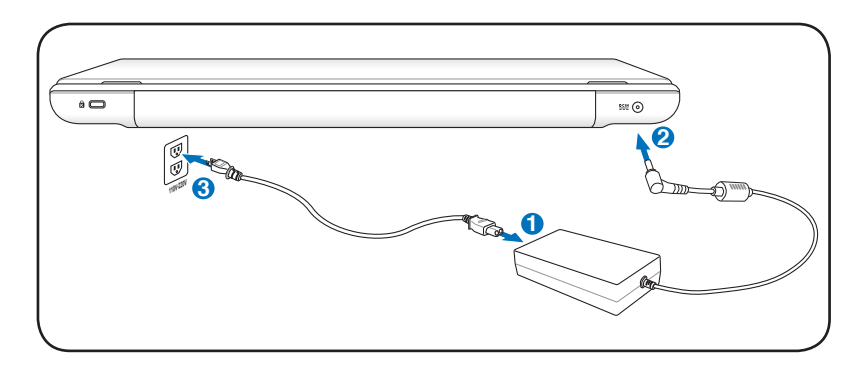

Voit ostaa kannettavaan matkustajapakkauksen, joka sisältää virta- ja modeemiadapterin lähes joka maata varten.

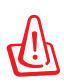

VAROITUS! ÄLÄ liitä AC-virtajohtoa virtapistokkeeseen, ennen kuin olet liittänyt DC-pistokkeen kannettavaan tietokoneeseen. Se vaurioittaa AC-DC-sovitinta.

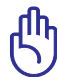

TÄRKEÄÄ! Seurauksena voi olla vahinkoa laitteelle, jos käytät eri muuntajaa tai käytät kannettavan muuntajaa muiden laitteiden kanssa. Jos muuntajasta tulee savua, palaneen haju tai äärimmäistä lämpöä, ota yhteys huoltoon. Ota yhteys huoltoon jos epäilet vikaa muuntajassa. Voit vahingoittaa sekä akkua että kannettavaa viallisella muuntajalla.

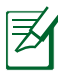

Kannettava tulee joko kaksi- tai kolmipiikkisen pistokkeen kanssa alueen mukaisesti. Jos mukana tulee kolmipiikkinen pistoke, sinun tulee käyttää maadoitettua pistoketta tai oikein maadoitettua adapteria, jotta voit varmistaa kannettavan turvallisen käytön.

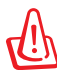

VAROITUS! VIRTASOVITIN SAATTAA KUUMETA KÄYTETTÄESSÄ. ÄLÄ PEITÄ SOVITINTA, ÄLÄKÄ PIDÄ SITÄ VARTALOSI LÄHELLÄ.

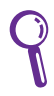

Ota virtasovitin irti seinäpistokkeesta tai kytke AC-pistoke pois päältä, jotta kannettava tietokone ei kuluta virtaa, kun sitä ei käytetä.

## <span id="page-27-0"></span>**Akun käyttö**

Kannettava on suunniteltu toimimaan poistettavan akun kanssa. Akku koostuu useista yhteen sijoitetuista akkukennoista. Täyteen ladattu akku tarjoaa muutaman tunnin akun keston, jota voi pidentää käyttämällä BIOS-asetusten virransäästötoimintoja. Lisäakut ovat lisävaruste ja niitä voi ostaa erillisinä kannettavan myyjältä.

## **Akun asentaminen ja poistaminen**

Kannettavan akku ei välttämättä ole valmiiksi asennettuna. Jos kannettavan akku ei ole asennettuna, asenna se seuraavien ohjeiden mukaisesti.

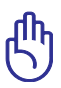

TÄRKEÄÄ! Älä koskaan yritä poistaa akkua kun kannettava on päällä, sillä se saattaa johtaa työtietojen menetykseen.

### **Akun asentaminen:**

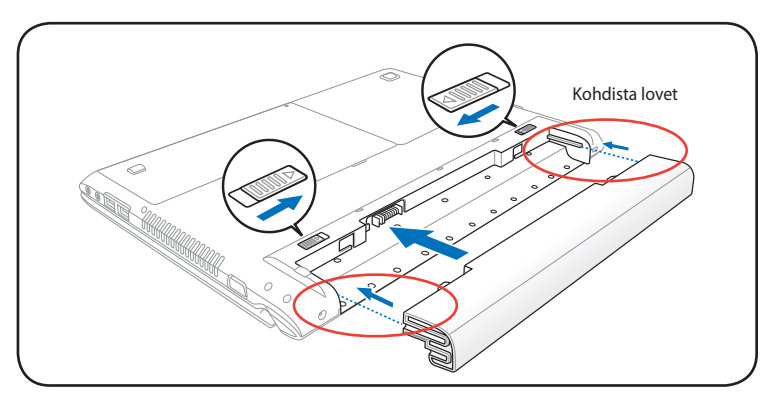

### <span id="page-28-0"></span>**Akun irrottaminen:**

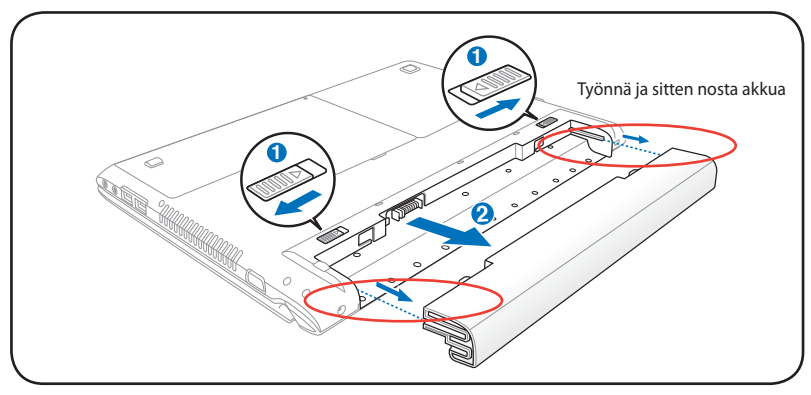

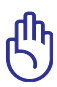

TÄRKEÄÄ! Käytä vain kannettavan mukana tulleita tai erityisesti valmistajan tai myyjän tämän mallin kanssa käytettäväksi hyväksymiä akkuja ja muuntajia, tai muuten kannettava voi vahingoittua.

## **Akusta huolehtiminen**

Kannettavan akulla, kuten kaikilla akuilla, on rajoitettu määrä latauskertoja. Akun käyttöikä riippuu ympäröivästä lämpötilasta, kosteudesta ja kannettavan käyttötavasta. Paras olisi, jos akkua käytettäisiin lämpötilassa välillä 5°C ja 35°C (41°F ja 95°F). On myös otettava huomioon, että kannettavan sisäinen lämpötila on korkeampi kuin sen ulkoinen lämpötila. Lämpötilat näiden rajojen ylä- ja alapuolella lyhentävät akun käyttöikää. Akun käyttöaika vähenee joka tapauksessa aikanaan ja valtuutetulta myyjältä tulee ostaa uusi akku tähän kannettavaan. Koska akut kuluvat jonkin verran myös hyllyssä, ei ole suositeltavaa ostaa ylimääräisiä varastoon.

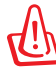

VAROITUS! ÄLÄ heitä akkua tuleen, ÄLÄ aiheuta kosketuspintoihin oikosulkua, ÄLÄKÄ pura akkua, koska se saattaa aiheuttaa vaaratilanteen. Jos akku ei toimi normaalisti tai on vaurioitunut iskusta, sammuta kannettavasta virta ja ota yhteys valtuutettuun huoltoliikkeeseen.

## <span id="page-29-0"></span>**Kannettavan kytkeminen päälle**

Kannettavan virtailmoitus tulee näyttöön kun se kytketään päälle. Jos tarpeen, voit säätää kirkkautta pikanäppäimillä. Jos sinun tarvitsee ajaa BIOS-asetukset järjestelmän asetusten asettamiseksi tai muuttamiseksi, paina käynnistyksen aikana [F2]. Jos painat [Tab]-painiketta aloitusruudun aikana, ruutuun tulee tavallisia käynnistystietoja, kuten BIOS-versio. Jos painat [ESC]-painiketta, saat esiin käynnistysvalikon, josta voit valita käynnistyslähteeksi jonkin saatavilla olevista asemista.

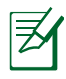

Ennen käynnistystä näyttöpaneeli välähtää kun virta kytketään päälle. Tämä on osa Kannettavan testitoimenpidettä eikä ongelma näytön kanssa.

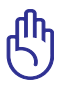

TÄRKEÄÄ! Voit suojella kiintolevyä odottamalla aina vähintään 5 sekuntia Kannettavan sammuttamisen jälkeen ennen kuin kytket sen takaisin päälle.

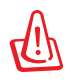

VAROITUS! ÄLÄ kanna tai peitä päälle kytkettyä kannettavaa materiaaleilla, jotka estävät ilmanvaihdon (esim. kantolaukku).

## **Käynnistyksen itsetesti**

Kun kannettava kytketään päälle, se suorittaa sarjan ohjelmistopohjaisia diagnoositestejä, joita kutsutaan käynnistyksen itsetestiksi (Power-On Self Test, POST). Ohjelmisto, joka ohjaa POSTtestiä on asennettuna pysyvänä osana kannettavan arkkitehtuuriin. POST-testi sisältää tallennuksen kannettavan laitteistoasetuksista, joita käytetään järjestelmän diagnoositarkistuksen tekemiseen. Tämä tallennus luodaan BIOS-asetusohjelman avulla. Jos POST-testi huomaa eron tallennuksen ja olemassa olevan laitteiston välillä, se näyttää ruudulla ilmoituksen, joka pyytää sinua korjaamaan ristiriidan BIOS-asetusten avulla. Useimmissa tapauksissa tallennuksen pitäisi olla oikea kun saat kannettavan. Kun testi on valmis, ruudulle saattaa tulla ilmoitus "No operating system found (käyttöjärjestelmää ei löydy)", jos kiintolevylle ei ollut esiasennettu käyttöjärjestelmää. Tämä osoittaa, että kiintolevy on tunnistettu oikein ja valmiina uuden käyttöjärjestelmän asennukseen.

### **Self Monitoring ja Reporting Technology**

S.M.A.R.T.-tekniikka (Self Monitoring and Reporting Technology) tarkistaa kiintolevyn POST-testin aikana ja antaa varoituksen, jos kiintolevy tarvitsee huoltoa. Jos käynnistyksen aikana tulee jokin kriittinen kiintolevyvaroitus, ota tiedoistasi välittömästi varmuuskopio ja käynnistä Windowsin levyntarkistusohjelma. Windowsin levyn tarkastusohjelman suorittamiseksi: napsauta **Käynnistä** > valitse **Tietokone** > napsauta hiiren oikealla painikkeella kovalevyn kuvaketta

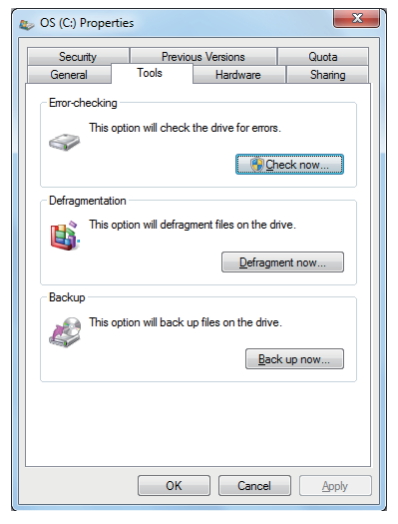

> valitse **Ominaisuudet** > napsauta **Työkalut** -välilehteä > napsauta **Tarkasta nyt** > napsauta **Käynnistä**. Voit myös valita "Skannaa ... sektorit" tehokkaampaa skannausta ja korjausta varten, mutta prosessi käy hitaammin.

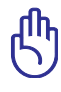

TÄRKEÄÄ! Jos varoitus tulee käynnistyksen aikana vielä levyntarkistuksen jälkeen, kannettava tulisi viedä huoltoon. Jatkettu käyttö voi aiheuttaa tietojen häviämistä.

## <span id="page-31-0"></span>**Akun virran tarkistaminen**

Akkujärjestelmä käyttää Smart Battery -standardia Windowsympäristössä, mikä mahdollistaa akun kertovan tarkasti jäljellä olevan varausprosentin. Täyteen ladattu akku tarjoaa kannettavalle muutaman tunnin käyttövirtaa. Todellinen lukema muuttuu sen mukaan, miten järjestelmä käyttää virransäästöominaisuuksia, miten työskentelet, millainen prosessori on, paljonko muistia on ja minkä kokoinen näyttöpaneeli on.

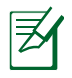

Tässä kuvatut ruutukaapparit ovat vain esimerkkejä ja saattavat poiketa omasta järjestelmästäsi.

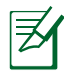

Saat varoituksen, kun akun virta on vähentynyt. Jos jätä varoitukset huomiotta, Kannettava siirtyy lopulta keskeytystilaan (Windows-oletuksessa STR).

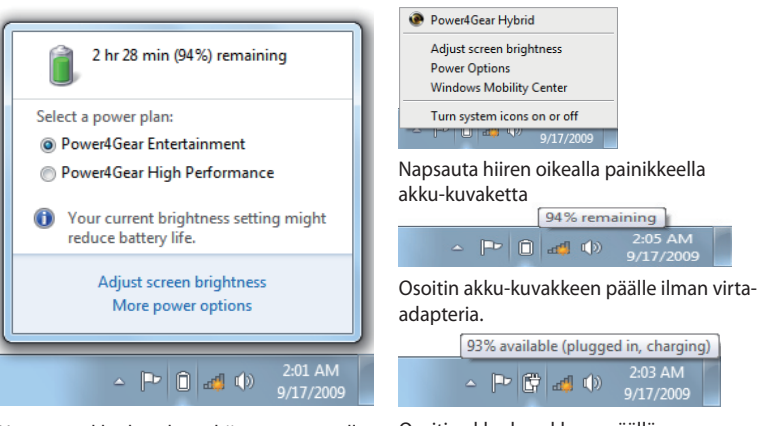

Napsauta akku-kuvaketta hiiren vasemmalla painikkeella

Osoitin akku-kuvakkeen päällä virta-adapterin kanssa.

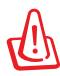

VAROITUS! Muistiin tallentaminen (Suspend-to-RAM, STR) ei kestä kauan kun akun virta on lopussa. Levylle tallentaminen (Suspend-to-Disk, STD) ei ole sama kuin virran katkaisu. STD vaatii pienen määrän virtaa ja epäonnistuu, jos virtaa ei ole saatavilla akun täydellisen tyhjenemisen vuoksi tai jos virtaa ei ole lainkaan (esimerkiksi sekä muuntaja että akku on poistettu).

## <span id="page-32-0"></span>**Akun lataaminen**

Ennen kuin käytät kannettavaa tien päällä, akku tulee ladata. Akku alkaa latautua heti kun kannettava kytketään ulkoiseen virtalähteeseen muuntajan avulla. Lataa akku täyteen ennen ensimmäistä käyttöä. Uusi akku tulee ladata kokonaan ennen kuin kannettava irrotetaan ulkoisesta virtalähteestä. Akun latautuminen täyteen kestää muutaman tunnin kun kannettava on pois päältä, ja saattaa viedä kaksi kertaa niin kauan kun kannettava on päällä. Akun latausvalo sammuu kun akku on latautunut.

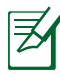

Akku aloittaa latautumisen, kun akussa jäljellä oleva lataus laskee 95%:n alle. Tämä estää akun usein toistuvan latautumisen. Harvemmat latausjaksot pidentävät akun käyttöikää.

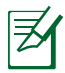

Akun lataus loppuu jos lämpötila on liian korkea tai akun jännite liian korkea.

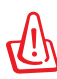

VAROITUS! Älä säilytä akkua lataamattomana. Akun lataus purkautuu vähitellen. Jos akkua ei käytetä, se on ladattava kolmen kuukauden välein toimintakunnon säilyttämiseksi, jotta akku latautuisi jatkossakin.

## <span id="page-33-0"></span>**Virranhallinta-asetukset**

Virtakytkin kääntää kannettavan virran PÄÄLLE ja POIS tai panee kannettavan lepotilaan tai -tiloihin. Virtakytkimen todellinen toiminta voidaan mukauttaa Windows >Windows ohjauspaneeli > Virranhallintaasetukset. Muille valinnoille, kuten "Vaihda käyttäjä,

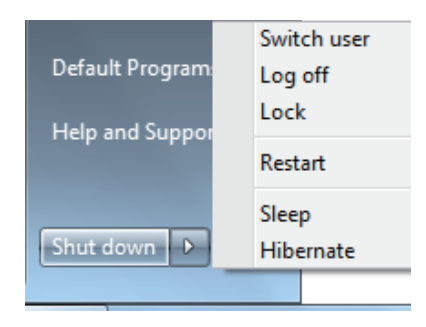

Käynnistä uudelleen, Lepotila, tai Sammuta," napsauta nuolenpäätä lukitsemiskuvakkeen vierssä.

### **Uudelleenkäynnistäminen**

Kun muutoksia on tehty käyttöjärjestelmään, kone saatetaan pyytää käynnistämään uudelleen. Jotkin asennusprosessit tarjoavat mahdollisuuden käynnistää uudelleen automaattisesti. Käynnistä järjestelmä uudelleen manuaalisesti valitsemalla **Käynnistä uudelleen**.

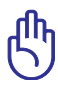

TÄRKEÄÄ! Voit suojella kiintolevyä odottamalla vähintään 5 sekuntia kannettavan sammuttamisen jälkeen ennen kuin kytket sen takaisin päälle.

### **Hämäsammutus**

Jos käyttöjärjestelmäsi ei pysty kunnolla sammumaan tai käynnistymään uudelleen, on kaksi muuta tapaa sammuttaa kannettava:

• Pidä virtapainiketta (<sup>1</sup>) pohjassa yli 4 sekuntia.

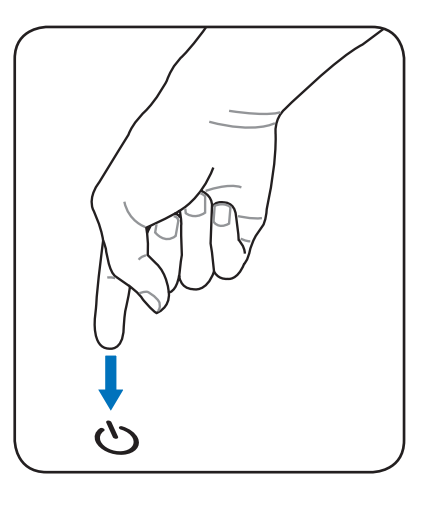

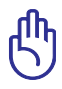

TÄRKEÄÄ! Älä käytä hätäsammutusta kun tietoja tallennetaan, sillä se voi aiheuttaa tietojen häviämisen tai tuhoutumisen.

## <span id="page-35-0"></span>**Virranhallintatilat**

Kannettavassa on useita automaattisia tai säädettäviä virransäästöominaisuuksia, joita voit käyttää akun keston maksimoimiseksi ja vähentää kokonaiskäyttökustannuksia. Voit hallita joitakin näistä ominaisuuksista BIOS-asetusten virtavalikosta. ACPI-virranhallintaasetukset tehdään käyttöjärjestelmän kautta. Virranhallintaominaisuudet on suunniteltu säästämään niin paljon sähköä kuin mahdollista laittamalla osat vähän virtaa käyttävään tilaan niin usein kuin mahdollista, mutta kuitenkin niin, että ne toimivat tarvittaessa täydellä teholla.

## **Lepotila ja Horrostila**

Virranhallinnan asetukset voidaan löytää Windows > Ohjauspaneeli > **Virtavalinnat. Järjestelmäasetuksissa** voit määrittää "Lepotila/Horrostila" tai "Sammuta" näyttöpaneelin sulkemiseksi tai virta-painikkeen painamiseksi. "Lepotila" ja "Horrostila" säästää virtaa, kun

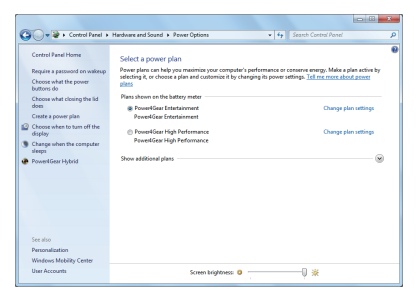

kannettava PC ei ole käytössä kääntämällä tietyt komponentit pois päältä. Kun jatkat työtäsi, viimeisin tilanteesi (kuten puoliväliin vieritetty asiakirja tai puoliksi kirjoitettu sähköposti) tulevat takaisin näkyviin kuin et olisi koskaan poistunutkaan. "Sammutus" sulkee kaikki ohjelmat ja kysyy, haluatko tallentaa työsi, jos jotain ei ole tallennettu.

**"Lepotila"** on sama kuin muistiin tallennus (Suspend-to-RAM, STR). Tämä toiminta tallentaa nykyiset tietosi ja tilasi muistiin, ja monet osat kytketään pois päältä. Koska RAM-muisti on epävakaata, tietojen säilyttäminen (päivittäminen) vaatii virtaa. Napsauta **Windows** -painiketta ja nuolenpäätä lukkokuvakkeen

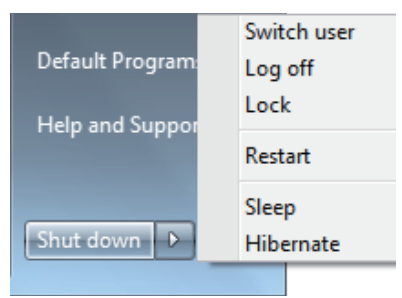

vieressä tämän valinnan näkemiseksi. Voit myös käyttää näppäimistön pikanäppäintä [**Fn F1**] tämän tilan aktivoimiseksi. Palauta painamalla mitä tahansa näppäimistön näppäintä paitsi [Fn]. (HUOMAUTUS: Virta-ilmaisin vilkkuu tässä tilassa.)
**"Horrostila"** on sama kuin levylle tallennus (Suspend-to-Disk, STD) ja se tallentaa nykyiset tietosi ja tilasi kiintolevylle. Kun näin tehdään, RAM-muistia ei tarvitse ajoittain päivittää ja virrankulutusta voidaan selvästi vähentää, mutta ei kokonaan poistaa, sillä jotkin herätysosat, kuten verkkokortti, vaativat yhä virtaa. Horrostila säästää enemmän virtaa kuin Lepotila. Napsauta **Windows** -painiketta ja nuolenpäätä lukkokuvakkeen vieressä tämän valinnan näkemiseksi. Palauta virtapainiketta painamalla. (HUOMAUTUS: Virta-ilmaisin on sammuneena tässä tilassa.)

# **Lämmön virranhallinta**

Kannettavan lämpötilan hallintaan on kolme virranhallintakeinoa. Käyttäjä ei voi säätää näitä virranhallintakeinoja, mutta ne tulisi tuntea siltä varalta, että kannettava menisi johonkin näistä tiloista. Seuraavat lämpötilat viittaavat rungon lämpötilaan, eivät prosessorin.

- Tuuletin menee päälle aktiivista jäähdytystä varten kun lämpötila saavuttaa turvallisen ylärajan.
- Prosessorin nopeus hidastuu passiivista jäähdytystä varten kun lämpötila ylittää turvallisen ylärajan.
- Järjestelmä sammuu kriittistä jäähdytystä varten kun lämpötila ylittää turvallisen maksimiylärajan.

# **Erityisnäppäinten toiminnot**

# **Värilliset pikanäppäimet**

Seuraavassa kerrotaan kannettavan näppäimistön värillisistä pikanäppäimistä. Värillisiä komentoja voi käyttää vain painamalla ensin pohjaan toimintonäppäimen ja sitten painamalla näppäintä, jossa on värikomento.

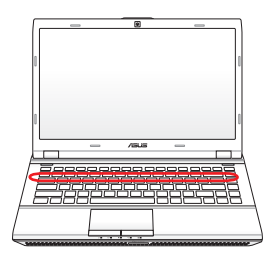

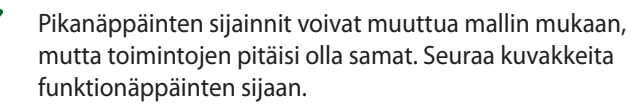

- **"ZZ "-kuvake (F1)**: Asettaa kannettavan pientehotilaan (joko Tallenna muistiin tai Tallenna levylle sen mukaan, mikä on unipainikkeen asetuksena virranhallintaasetuksissa).
	- **F2 Radiotorni (F2):** Vain langattomat mallit: Kytkee päälle sisäisen langattoman verkkoyhteyden tai Bluetoothin (tietyillä malleilla) sekä kuvaruutunäytön. Kun verkko on päällä, vastaava langattoman verkon merkkivalo syttyy. Windows vaatii ohjelmistoasetuksia langattoman verkon tai Bluetoothin käyttöä varten.
		- **Auringonlaskukuvake (F5):** Vähentää näytön kirkkautta.  $F5$
	- **F**<sub> $\epsilon$ </sub> **Auringonnousukuvake (F6):** Lisää näytön kirkkautta.
- **F**<sub>E</sub> **LCD-kuvake (F7):** Kytkee näyttöpaneelin päälle tai pois. Venyttää myös näyttöalueen (tietyillä malleilla) täyttämään koko näytön, kun käytetään pieniresoluutioista tilaa.
- 
- **LCD/näyttö-kuvake (F8):** Vaihtaa kannettavan LCDnäytön ja ulkoisen näytön välillä tässä järjestyksessä: Vain LCD -> External Monitor (Vain CRT, ulkoinen näyttö) -> LCD + CRT-kopio -> LCD + CRT-laajennus. (Tämä toiminto ei toimi 256-värisessä tilassa, laita enemmän värejä käyttöön näytön asetuksista.) **HUOMAUTUS: Ulkoinen näyttömonitori täytyy liittää "ennen" käynnistämistä.**

**Ylirastitettu tasohiiri (F9) :** LUKITSEE (poistaa käytöstä) sisäänrakennetun tasohiiren ja AVAA (palauttaa käyttöön) tasohiiren lukituksen. Tasohiiren lukitseminen estää kursorin tahattoman liikkumisen kirjoitettaessa ja toimii parhaiten erillistä osoitinlaitetta, esimerkiksi hiirtä, käytettäessä. HUOMAUTUS: Tietyissä malleissa on ilmaisin, joka syttyy, kun kosketusalusta on AUKI (käytössä) ja sammuu, kun kosketusalusta on LUKITTU (pois käytöstä)

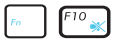

**Kaiutin-kuvakkeet (F10):** Kytkee kaiuttimet päälle tai pois (vain Windowsissa).

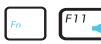

**Kaiutin alas -kuvake (F11):** Vähentää kaiuttimen äänenvoimakkuutta (vain Windowsissa).

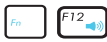

#### **Kaiutin ylös -kuvake (F12):**

Lisää kaiuttimen äänenvoimakkuutta (vain Windowsissa)

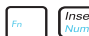

**Num Lk (Ins):** Kytkee numeronäppäimistön (numerolukon) päälle ja pois. Mahdollistaa suuremman osan näppäimistöä käyttämisen numerojen syöttämiseen.

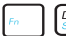

**Scr Lk (Del):** Kytkee "Scroll Lock" -toiminnon päälle tai pois. Mahdollistaa suuremman osan näppäimistöä käyttämisen solunavigaatioon.

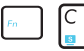

**FRICE:** Kytkee "Splendid Video Intelligent Technology" -toiminnon päälle ja pois päältä. Tämä mahdollistaa näytön eri värienparannustilojen välillä vaihtamisen, jotta kontrastin, kirkkauden, ihonsävyn sekä punaisen, vihreän ja sinisen värikylläisyyttä voisi säätää erikseen. Voit katsoa nykyisen tilan kuvaruutunäytöstä.

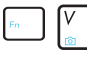

# **Fn+V (tietyissä malleissa)**:

Vaihtaa "Life Frame" -ohjelmistosovellukseen.

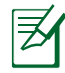

Joissakin malleissa tämä toiminto on käytettävissä vain, kun kamera on kytkettynä päälle.

# **Microsoft Windows-näppäimet**

Näppäimistössä on kaksi erityistä Windows-painiketta alla olevan kuvauksen mukaisesti.

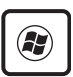

Näppäin, jossa on Windows-logo, aktivoi Windowstyöpöydän vasemmassa alakulmassa olevan Käynnistävalikon.

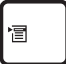

Toinen näppäin, joka näyttää Windows-valikolta pienen osoittimen kanssa, aktivoi ominaisuudet-valikon ja vastaa hiiren oikean painikkeen painamista Windows-kohteen päällä.

# **Näppäimistö numeronäppäimistönä**

Numeronäppäimistö on sisällytetty näppäimistöön ja se sisältää 15 näppäintä, jotka tekevät paljosta numeroiden syötöstä kätevämpää. Nämä kaksikäyttöiset näppäimet on merkitty oranssilla itse näppäimiin. Numerotoiminnot sijaitsevat näppäinten oikeassa yläkulmassa kuvan mukaisesti. Kun numeronäppäimistö on otettu käyttöön painamalla [**Fn**][**Ins/Num LK**], numerolukon merkkivalo syttyy. Jos ulkoinen näppäimistö on kiinni, ulkoisen näppäimistön painikkeen [**Ins/Num LK**] painaminen ottaa käyttöön/pois käytöstä

numerolukon molemmilla näppäimistöillä yhtä aikaa. Jos haluat numeronäppäimistön pois käytöstä samaan aikaan kun ulkoisen näppäimistön numeronäppäimistö on käytössä, paina kannettavan näppäimiä [**Fn**][**Ins/Num LK**].

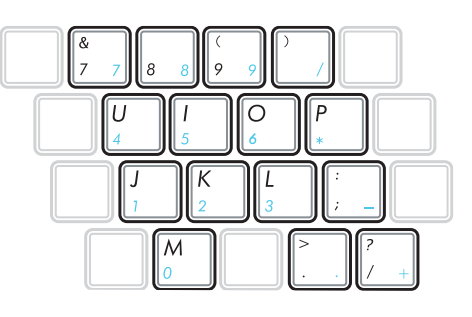

# **Näppäimistö osoittimena**

Näppäimistöä voi käyttää osoittimen kun numerolukko on päällä tai pois, jos halutaan navigaation helppoutta kun syötetään numerotietoja taulukkolaskentaan tai vastaavaan ohjelmaan.

**Kun numerolukko on pois päältä**, paina [**Fn**] ja yhtä kuvan mukaisista osoitinnäppäimistä. Esimerkiksi [**Fn**][**8**] on ylös, [**Fn**][**K**] on alas, [**Fn**][**U**] vasemmalle ja [**Fn**][**O**] on oikealle.

**Kun numerolukko on päällä**, paina [**Shift**] ja yhtä kuvan mukaisista osoitinnäppäimistä. Esimerkiksi [**Shift**][**8**] on ylös, [**Shift**][**K**] on alas, [**Shift**][**U**] vasemmalle ja [**Shift**][**O**] on oikealle.

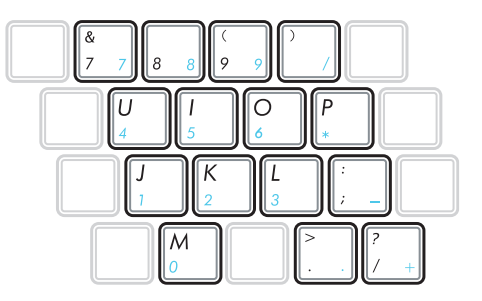

# **Multimediaohjausnäppäimet (tietyissä malleissa)**

Multimediaohjausnäppäinten avulla voit hallita multimediasovellusta helposti. Kannettava:n multimediaohjausnäppäinten käyttö on esitelty alla.

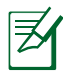

Jotkut ohjausnäppäimien toiminnot saattavat olla erilaiset kannettavan PC:n mallista riippuen.

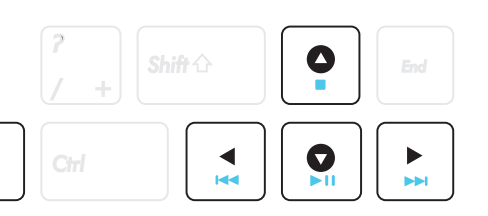

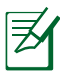

Fn

Voit hallita CD-toimintoja käyttämällä [Fn]-näppäintä yhdessä nuolinäppäinten kanssa.

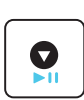

#### **CD Toisto/Tauko**

**Kun CD-levy on pysäytetty,** aloittaa CD-soiton.

**Kun CD-levyä toistetaan,** aittaa CD-soiton tauolle

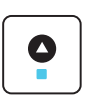

#### **CD Pysäytys**

**Kun CD-levyä toistetaan:** Pysäyttää CD-soiton.

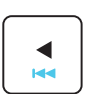

#### **CD hyppää edelliseen raitaan (takaisinsiirtyminen)**

Hyppää previous (edelliseen) ääniraitaan/elokuvan kappaleeseen CD:n toiston aikana.

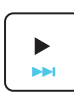

#### **CD hyppää seuraavaan raitaan (eteenpäinsiirtyminen)**

Hyppää next (seuraavaan) ääniraitaan/elokuvan kappaleeseen CD:n toiston aikana.

# **Kytkimet ja tilaosoittimet**

# **Kytkimet**

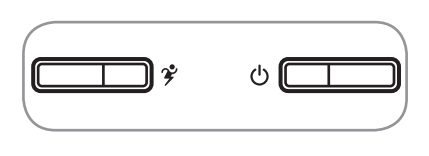

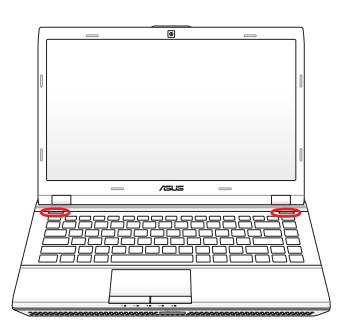

#### **Power4Gear -näppäin (tietyissä malleissa)**

Windows OS -käyttöjärjestelmässä tämä näppäin toimii samalla tavoin kuin GraphiX Boost -näppäin. GraphiX Boost -näppäin vaihtaa Integroitu grafiikka -tilan ja Erillinen-tilan välillä. Grafiikka-tila muuttuu valitsemasi Power4Gear -tilan mukana.

#### **Power Switch**

Virtakytkin mahdollistaa kannettavan tietokoneen kytkemisen päälle ja pois päältä sekä palautumisen lepotilasta. Paina virtapainiketta kerran kytkeäksesi kannettavan tietokoneen päälle ja kerran sammuttaaksesi sen. Virtakytkin toimii vain, kun näyttöpaneeli on auki.

## **Tilaosoittimet**

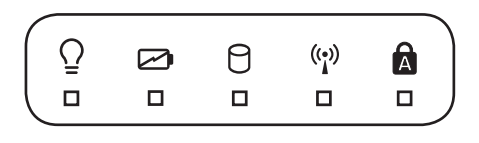

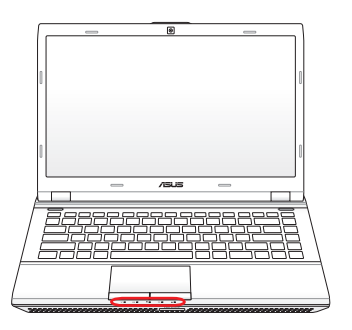

#### $\Omega$ **Virran merkkivalo**

Vihreä merkkivalo osoittaa, että kannettava on päällä, ja se vilkkuu hitaasti, kun kannettava on muistiin tallennetussa tilassa (valmiustila). Merkkivalo on pois päältä kun kannettava on pois päältä tai levylle tallennetussa tilassa (lepotila).

#### **Akun varaustilan osoitin (kaksivärinen)**

Kaksivärinen akun ilmaisin näyttää akun varaustilan seuraavasti: **Vihreä palaa:** Akkuvaraus on 95 % - 100 % (verkkovirralla). **Oranssi palaa:** Akkuvaraus on alle 95% (verkkovirralla). **Oranssi vilkkuu:** Akkuvaraus on alle 10 % (ilman verkkovirtaa). **Off (Pois):** Akkuvaraus on 10 % - 100 % (ilman verkkovirtaa).

### **Levyn käytön osoitin**

Osoittaa, että kannettava käyttää yhtä tai useampaa muistilaitetta, kuten kiintolevyä. Valo vilkkuu siirtoaikaan suhteutettuna.

#### **Bluetooth / Langaton merkkivalo**

Tämä koskee vain malleja, joissa on sisäinen Bluetooth (BT) ja sisäänrakennettu langaton lähiverkko (LAN). Tämän merkkivalon syttyminen osoittaa, että kannettavan tietokoneen sisäänrakennettu Bluetooth (BT) -toiminto on aktivoitu. Tämä koskee vain malleja, joissa on sisäänrakennettu langaton LAN. Kun sisäänrakennettu langaton LAN on käytössä, tämä ilmaisin syttyy. (Tähän tarvitaan Windows-ohjelmiston asetuksia.)

### **Suuraakkoslukituksen merkkivalo**

Osoittaa, että suuret kirjaimet ovat päällä [Caps Lock]. Kun suuret kirjaimet ovat päällä, näppäimistön kirjaimista tulee suuria kirjaimia (esim. A, B, C). Kun suuret kirjaimet ovat pois päältä, kirjoitetut kirjaimet ovat pieniä (esim. a, b, c).

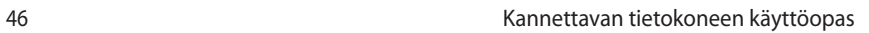

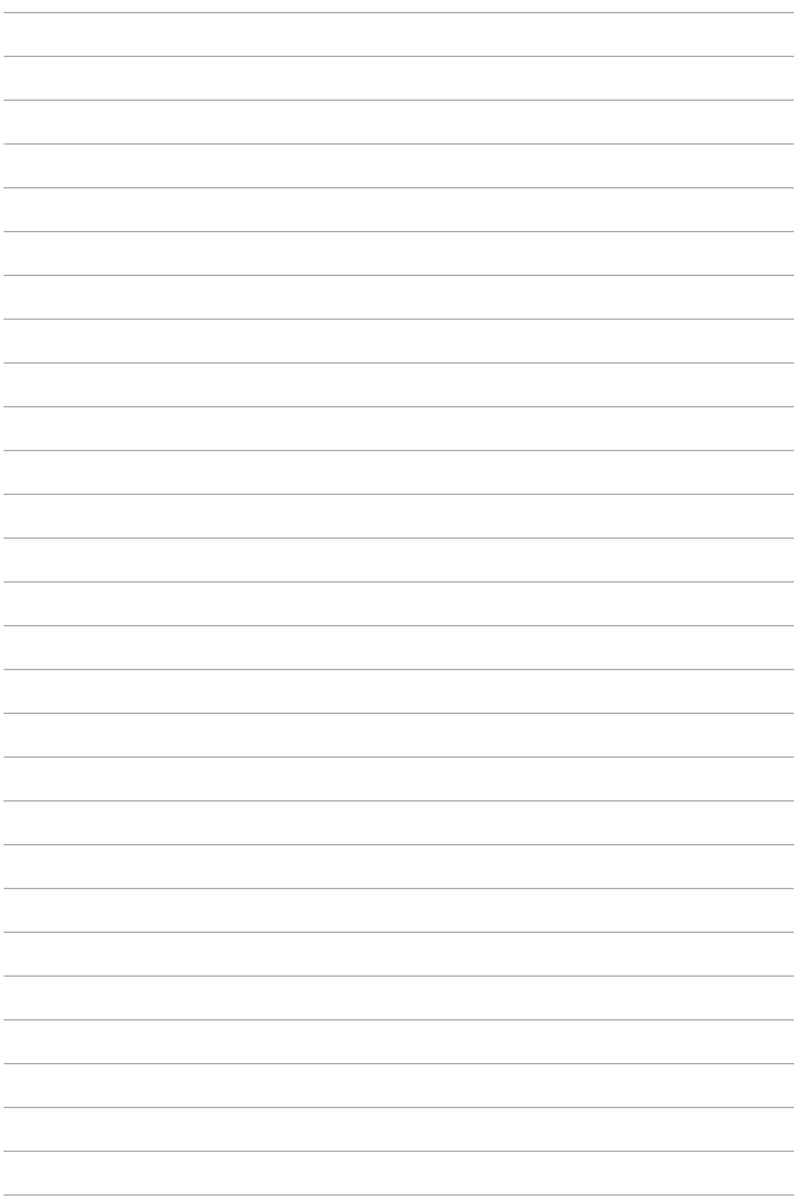

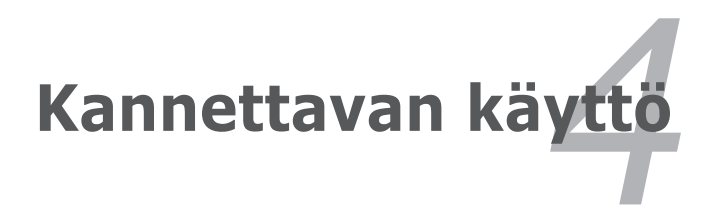

# **Osoitinlaite**

Kannettavan sisäänrakennettu kosketuslevy on osoitinlaite, joka on täysin yhteensopiva kaikkien kaksi-/kolminappisten ja rullalla varustettujen PS/2-hiirten kanssa. Kosketuslevy tunnistaa painamisen eikä siinä ole liikkuvia osia, joten mekaanisia vikoja voidaan välttää. Laiteohjain vaaditaan silti joiden ohjelmistojen kanssa toimimiseen.

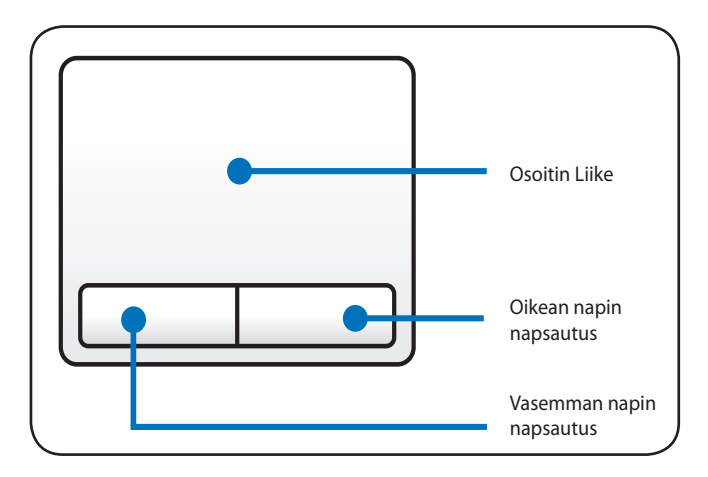

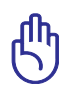

TÄRKEÄÄ! Älä käytä mitään esineitä sormien sijaan kosketuslevyn käyttöön tai muuten kosketuslevyn pinta voi vaurioitua.

# **Kosketuslevyn käyttö**

Kosketuslevyn käyttöön ei tarvita kuin hieman painetta sormenpäästä. Koska kosketuslevy käyttää elektrostaattista tunnistusta, esineitä ei voida käyttää sormien sijaan. Kosketuslevyn päätoiminto on liikuttaa osoitinta ja valita ruudulla näkyviä kohteita sormenpäillä tavallisen työpöytähiiren sijaan. Seuraavat kuvat osoittavat kosketuslevyn oikeaa käyttöä.

#### **Osoittimen liikutus**

Aseta sormi kosketuslevyn keskelle ja liu'uta siihen suuntaan, mihin haluat liikuttaa osoitinta.

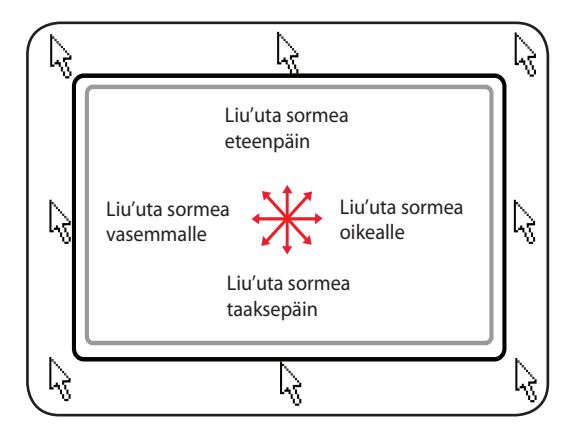

# **Kosketuslevyn käytön kuvitus**

**Napsautus/Napautus -** Kun osoitin on kohteen päällä, napsauta vasenta painiketta tai kosketa sormenpäälläsi kevyesti kosketuslevyä ja pidä sormi kosketuslevyllä, kunnes kohde on valittu. Valittu kohde muuttaa väriä. Seuraavat kaksi esimerkkiä tuottavat saman tuloksen.

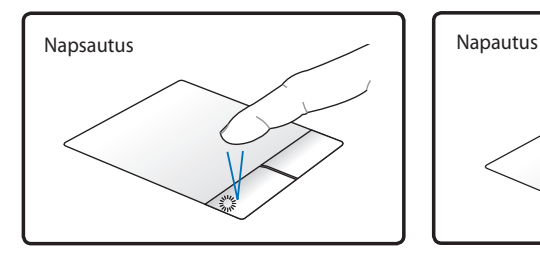

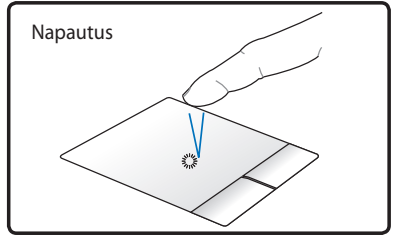

Paina vasenta osoitinpainiketta ja vapauta se.

Kevyesti mutta nopeasti napauta kosketuslevyä.

**Kaksoisnapsautus/Kaksoisnapautus -** Tämä on tavallinen tapa käynnistää ohjelma suoraan vastaavasta kuvakkeesta. Liikuta osoitin halutun kuvakkeen päälle, napsauta vasenta painiketta tai napauta kosketuslevyä kahdesti nopeasti peräkkäin, ja järjestelmä käynnistää vastaavan ohjelman. Jos napsautusten tai napautusten väli on liian pitkä, toimintoa ei suoriteta. Voit säätää kaksoisnapsautuksen nopeuden Windowsin Ohjauspaneelin kohdasta "Hiiri". Seuraavat kaksi esimerkkiä tuottavat saman tuloksen.

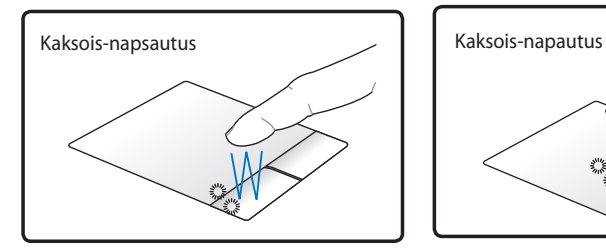

Paina vasenta painiketta kahdesti ja vapauta se.

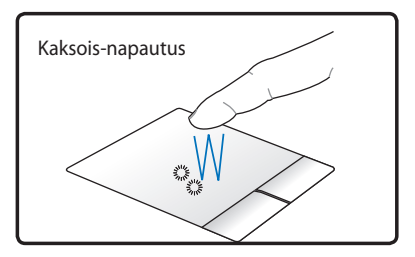

Kevyesti mutta nopeasti napauta kosketuslevyä kahdesti.

**Vetäminen -** Vedä tarkoittaa kohteen poimimista ja sijoittamista minne tahansa ruudulle. Voit liikuttaa osoittimen halutun kohteen päälle ja liikuttaa sen haluttuun paikkaan samalla kun pidät vasemman painikkeen pohjassa, ja irrottamalla sitten painikkeen. Tai voit yksinkertaisesti kaksoisnapauttaa kohdettaa ja pitää pohjassa samalla kun vedät kohteen sormenpäälläsi. Seuraavat esimerkit tuottavat saman tuloksen.

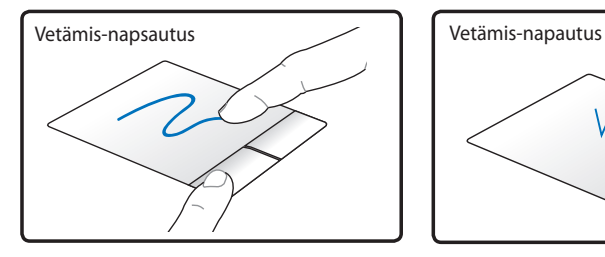

Pidä vasen painike pohjassa ja liikuta sormea kosketuslevyllä.

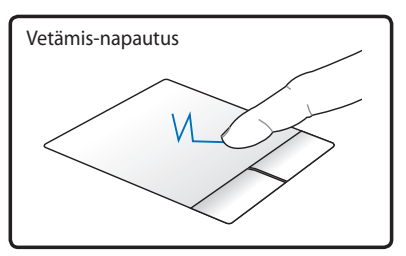

Napauta kosketuslevyä kahdesti kevyesti ja liu'uta sormea kosketuslevyllä toisen napautuksen aikana.

**Kahden sormen lähentäminen/loitontaminen -** Lähennä tai loitonna siirtämällä kahta sormenkärkeä erilleen tai yhteen kosketuslevyllä. Tämä on kätevää katsoessasi valokuvia tai lukiessasi asiakirjoja.

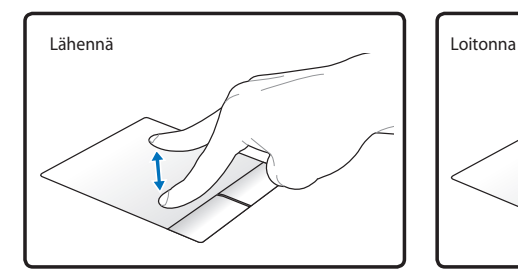

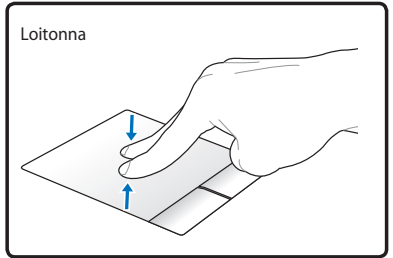

# **Kosketuslevyn kunnossapito**

Kosketuslevyssä on paineentunnistin. Jos siitä ei pidetä oikein huolta, se voi helposti vahingoittua. Ota huomioon seuraavat varotoimenpiteet.

- Varmista, ettei kosketuslevy joudu kosketuksiin lian, nesteiden tai rasvan kanssa.
- Älä kosketa kosketuslevyä, jos sormesi ovat likaiset tai märät.
- Älä pidä painavia esineitä kosketuslevyn tai sen painikkeiden päällä.
- Älä naarmuta kosketuslevyä kynsilläsi tai muilla kovilla esineillä.

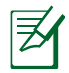

Kosketuslevy reagoi liikkeeseen, ei voimaan. Ei ole tarvetta napauttaa pintaa kovaa. Liian kova napautus ei lisää kosketuslevyn vastaanottavuutta. Kosketuslevy vastaa parhaiten kevyeen paineeseen.

# **Automaattinen tasohiiren lukitus**

Windows voi automaattisesti poistaa käytöstä kannettavan PC'n näppäimistön, kun ulkoinen USB-hiiri liitetään.

Tämä ominaisuus on normaalisti POIS, tämän ominaisuuden kääntämiseksi PÄÄLLE:

1. Suorita valinta Windowsissa **Control Panel > Laitteisto ja ääni** > **Hiiri.**

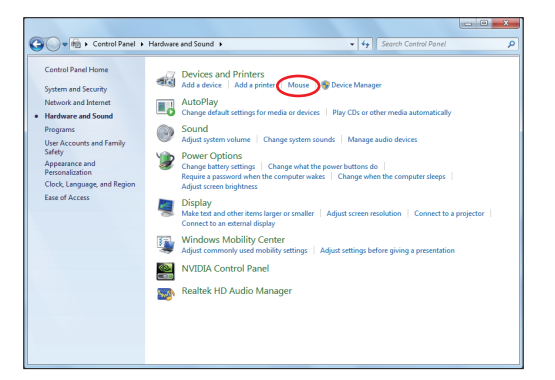

2. Napsauta laitteen päällä sijaitsevaa **ELAN**-painiketta ja sitten **Disable when internal USB pointing device plug in (Ota pois käytöstä, kun sisäinen USB-osoitinlaite kytketty)** valintaruutua.

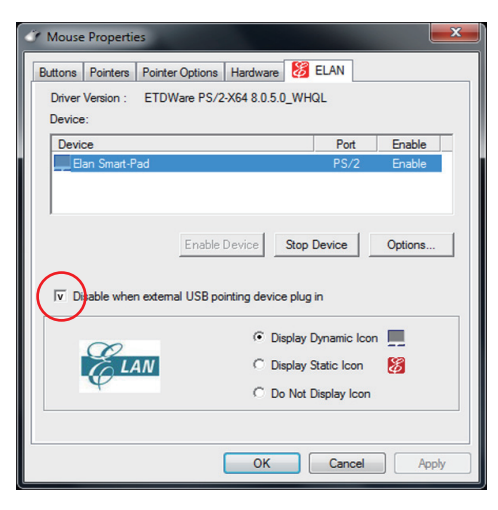

3. Napsauta **OK** lopettaaksesi konfiguroinnin.

# **Tallennuslaitteet**

Tallennuslaitteet mahdollistavat kannettavan lukevan ja tallentavan asiakirjoja, kuvia ja muita tiedostoja erilaisille tallennuslaitteille.

# **Muistikortin lukija**

Tavallisesti tarvitsee ostaa erikseen PCMCIA-muistikortinlukija, jos haluaa käyttää muistikorttia esimerkiksi digikamerasta, MP3-soittimesta, kännykästä tai kämmentietokoneesta. Tässä kannettavassa PC:ssä on yksittäinen sisäänrakennettu muistikortinlukija, joka voi käyttää monia flash-muistikortteja kuten alla olevassa esimerkissä näytetään. Sisäänrakennettu musitikortinlukija ei ole ainoastaan kätevä vaan myös nopeampi kuin suurin osa muista muistikortinlukijoista, koska se käyttää laajakaistaista PCI-väylää.

> TÄRKEÄÄ! Flash-muistikortin yhteensopivuus vaihtelee kannettavan PC:n mallista ja flash-muistikortin spesifikaatiosta riippuen. Flash-muistikortin spesifikaatiot vaihtelevat yhtenään, näin ollen yhteensopivuus voi muuttua ilman varoitusta.

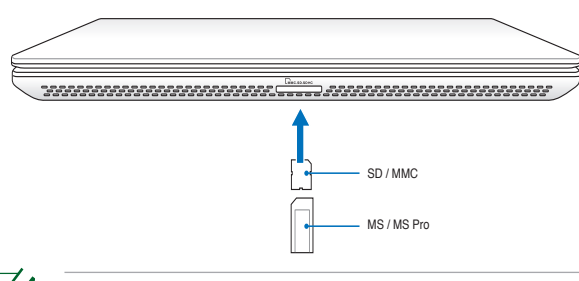

Todellinen Flash-muistin korttipaikan sijainti vaihtelee mallin mukaan. Katso edellisestä luvusta, missä Flash-muistin korttipaikka sijaitsee.

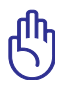

TÄRKEÄÄ! Älä koskaan poista korttia tietojen lukemisen, kopioimisen, alustamisen tai poistamisen aikana tai heti sen jälkeen, sillä muuten tietoja voi kadota.

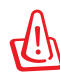

VAROITUS! Datan menetyksen estämiseksi käytä Windows "Safely Remove Hardware and Eject Media"

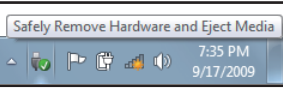

tehtäväpalkilla ennen flash-muistikortin poistamista.

# **Muisti (RAM)**

Lisämuisti kasvattaa sovelluksen suorituskykyä alentamalla kovalevyhakua. Kysy tietoja kannettavasi muistin päivityksestä valtuutetusta palvelukeskuksesta tai jälleenmyyjältä. Osta laajennusmoduuleita vain tämän kannettavan valtuutetuilta myyjiltä, jotta paras mahdollinen yhteensopivuus ja luotettavuus voitaisiin taata.

BIOS havaitsee automaattisesti järjestelmään asennetun muistin määrän ja konfiguroi CMOS-muistin sen mukaisesti POST (Power-On-Self-Test) prosessin aikana. Laitteiston tai ohjelmiston (mukaanlukien BIOS) asetusta ei ole, mikä tarvittaisiin muistin asentamisen jälkeen.

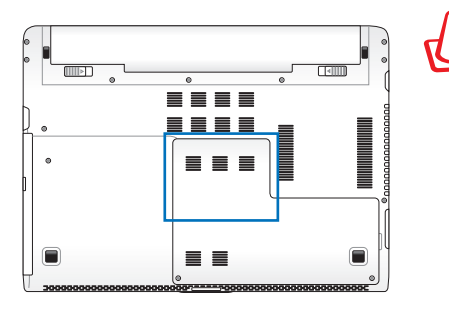

VAROITUS! Kytke kaikki liitetyt oheislaitteet, puhelinja tietoliikennekaapelit sekä virtaliitin (kuten ulkoinen virransyöttö, akkuyksikkö, jne.) irti, ennen kuin asennat tai poistat muistia.

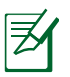

Muistin todellinen sijainti vaihtelee mallin mukaan. Katso edellisestä luvusta muistin sijainti.

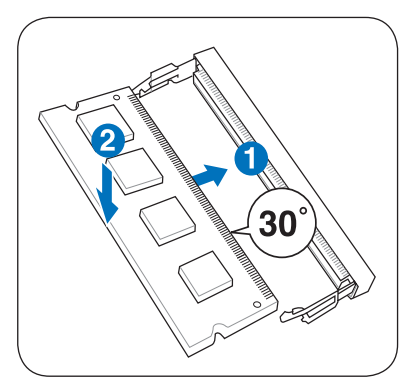

(Tämä on vain esimerkki.) (Tämä on vain esimerkki.)

### **Muistikortin asentaminen: Muistikortin poistaminen:**

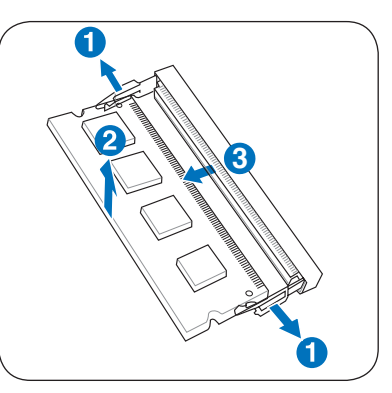

# **Yhteydet**

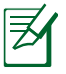

Sisäänrakennettua modeemia ja verkkoa ei voi asentaa myöhemmin päivityksinä. Ostamisen jälkeen modeemi ja/tai verkko voidaan asentaa PC-korttina (PCMCIA).

# **Verkkoyhteys**

Kytke verkkokaapeli, jossa on RJ-45-liittimet molemmissa päissä, kannettavan verkkoporttiin ja toinen pää keskittimeen tai kytkimeen. 100 BASE-TX/1000 BASE-T -nopeuksia varten verkkokaapelin tulee olla kategorian 5 tai paremman (ei kategoria 3) kierretty parikaapeli. Jos aiot käyttää nopeutta 100/1000 Mb/s, koneen tulee olla kytkettynä 100 BASE-TX/1000 BASE-T -keskittimeen (ei BASE-T4-keskittimeen). 10 Base-T:tä varten käytä kategorian 3, 4 tai 5 kierrettyä parikaapelia. Kannettavassa on 10/100 Mb/s Full-"Duplex" -tuki, mutta se vaatii yhteyden verkkokytkimeen, jossa on duplex päällä. Ohjelmisto käyttää oletuksena nopeinta asetusta, joten käyttäjän ei tarvitse tehdä mitään.

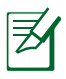

Kaikki mallit eivät tue 1000BASE-T:tä (tai Gigabitiä).

#### **Kierretty parikaapeli**

Kaapelia, jota käytetään Ethernet-kortin yhdistämiseen isäntään (yleensä keskitin tai kytkin), kutsutaan kierretyksi Ethernetparikaapeliksi. Liittimiä kutsutaan RJ-45-liittimiksi, jotka eivät ole yhteensopivia RJ-11-puhelinliittimien kanssa. Jos kaksi tietokonetta kytketään yhteen ilman, että välissä on keskitin, verkkokaapelin tulee olla ristiinkytketty (FastEthernet-malli). (Gigabit-mallit tukevat automaattista ohitusta, joten LAN-ohituskaapeli on valinnainen.)

Esimerkki kannettavasta yhdistettynä verkkokeskittimeen tai kytkimeen sisäänrakennetun Ethernet-ohjaimen käyttöä varten.

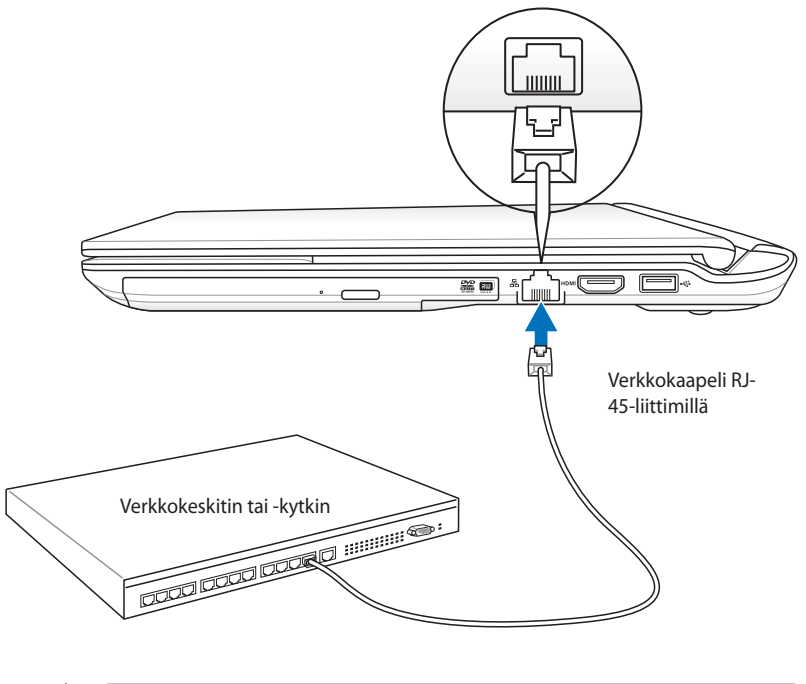

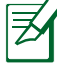

Todellinen LAN-portin sijainti vaihtelee mallin mukaan. Katso edellisestä luvusta, missä LAN-portti sijaitsee.

# **Langaton LAN-yhteys (tietyissä malleissa)**

Valinnainen, sisäänrakennettu langaton LAN on helppokäyttöinen langaton Ethernet-sovitin. Langattoman LAN:n (WLAN) IEEE 802.11 –standardia käyttävä valinnainen, sisäänrakennettu langaton LAN pystyy siirtämään dataa nopeasti DSSS-suorasekvensoinnin ja OFDMmodulointitekniikan avulla 2,4G Hz/5 GHz taajuuksilla. Valinnainen sisäänrakennettu langaton LAN on alaspäin yhteensopiva aiempien IEEE 802.11 –standardien kanssa ja mahdollistaa näin langattomien LAN-standardien saumattoman liitännän.

Valinnainen sisäänrakennettu langaton LAN on asiakassovitin, joka tukee infrastruktuuri- ja ad hoc –tiloja ja tarjoaa näin joustavuutta nykyisiin ja tuleviin langattomiin verkkolaitteistoihisi jopa 40 metrin etäisyyksissä asiakkaan ja yhteyspisteen välillä.

Langattoman viestinnän turvallisuuden varmistamiseksi valinnaisessa sisäänrakennetussa langattomassa LAN:ssa on 64-bittinen/128-bittinen WEP-salaus ja Wi-Fi-ominaisuudet (WPA).

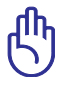

Suojaussyistä ÄLÄ liitä suojaamattomaan verkkoon. Muussa tapauksessa salaamattomat tiedot saattavat näkyä muille verkon käyttäjille.

### **Ad hoc –tila**

Ad hoc –tilan avulla voit yhdistää Kannettavan:n muihin langattomiin laitteisiin. Kyseisessä langattomassa ympäristössä ei tarvita yhteyspistettä.

(Kaikkiin laitteisiin on asennettava valinnaiset langattomat 802.11-LANsovittimet.)

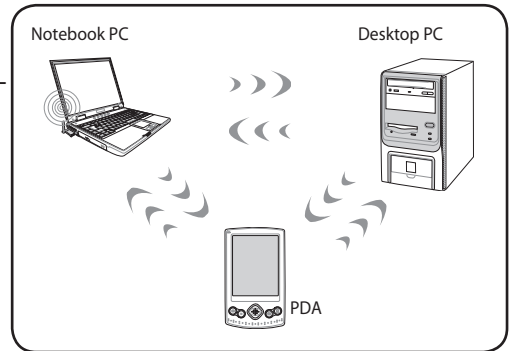

### **Infrastruktuuritila**

Infrastruktuuritilan avulla kannettavan  sekä muita langattomia laitteita voi liittää Access Pointin luomiin langattomiin verkkoihin (myydään erikseen), jotka tarjoavat langattomille asiakkaille keskusyhteyden viestintään toistensa tai lankaverkon kanssa.

(Kaikkiin laitteisiin on asennettava valinnaiset langattomat 802.11-LANsovittimet.)

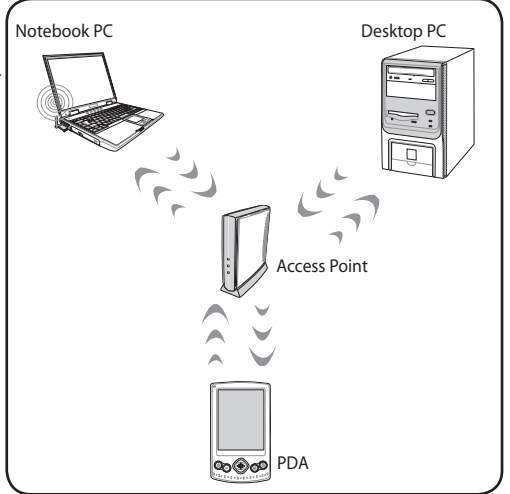

# **Windows langattoman verkon liitäntä**

#### **Liittäminen verkkoon**

- 1. Kytke Päälle Langaton kytkin, jos se tarvitaan malliasi varten (katso kytkimet Osassa 3).
- 2. Paina [FN+F2] jatkuvasti kunnes wireless LAN -kuvake ja Bluetooth - kuvake näytetään.

Tai kaksoisnapsauta Langaton konsoli -kuvaketta Windowsin ilmoitusalueella ja valitse wireless LAN -kuvake.

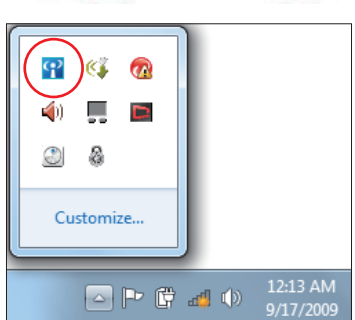

- 3. Napsauta Windows®-ilmaisinalueelta langattoman verkon kuvaketta, jossa on oranssi tähti d
- 4. Valitse verkkoluettelosta verkko, johon haluat yhdistää ja napsauta **Yhdistä**.

Jos et löydä haluttua tukiasemaa, päivitä ja hae luettelo uudelleen napsauttamalla **Päivitä** -kuvaketta  $\overline{\mathbf{A}}$ oikeasta yläkulmasta.

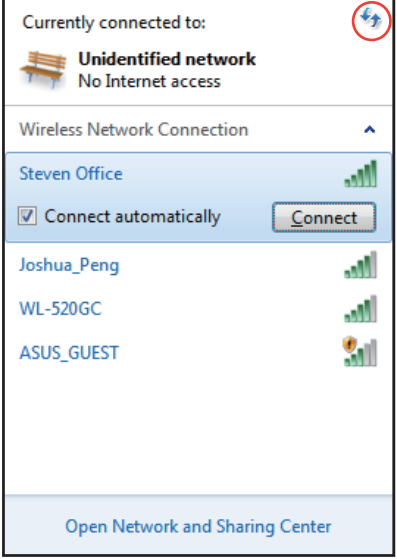

- 5. Yhdistettäessä ohjelma voi kysyä salasanaa.
- 6. Kun yhteys on muodostettu, se näkyy luettelossa.
- 7. Langattoman verkkoyhteyden kuvake nil näkyy käyttöjärjestelmän tehtäväpalkissa.

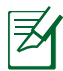

Ylivedetty langattoman verkon kuvake tulee näkyviin, kun otat WLAN-toiminnon pois käytöstä painamalla <Fn> + <F2>.

# **Langaton Bluetooth-liitäntä (tietyissä malleissa)**

Langatonta Bluetooth-teknologiaa käyttävissä kannettavissa tietokoneissa ei tarvita kaapeleita Bluetooth-laitteiden liitäntään. Examples of Bluetooth-laite-esimerkit eivät ehkä ole kannettavia tietokoneita, pöytätietokoneita, matkapuhelimia ja PDA-laitteita.

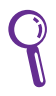

Jos kannettavassa tietokoneessasi ei ole sisäänrakennettua Bluetooth-tekniikkaa, sinun on liitettävä USB- tai ExpressCard-Bluetooth-moduuli voidaksesi käyttää Bluetoothia.

#### **Bluetooth-matkapuhelimet**

Voit liittää matkapuhelimesi langattomasti. Riippuen matkapuhelimesi ominaisuuksista voit siirtää puhelinluettelotietoja, valokuvia, äänitiedostoja jne. tai käyttämällä sitä modeemina muodostettaessa yhteyttä internetiin. Voit käyttää sitä myös SMS-viestintään.

#### **Bluetooth-tietokoneet tai PDA (Personal Digital Assistant) -laitteet**

Voit liittää langattomasti toisen tietokoneen tai PDA-laitteen ja vaihtaa tiedostaja, jakaa oheislaitteita tai internet-yhteyden tai verkkoyhteydet. Voit myös käyttää langatonta Bluetooth-näppäimistöä tai hiirtä.

#### **Bluetooth-laitteen virran kytkeminen ja käynnistäminen**

Tätä toimenpidettä voi käyttää useimpien Bluetooth-laitteiden lisäämiseen.

- 1. Kytke Päälle Langaton kytkin, jos se tarvitaan malliasi varten (katso kytkimet Osassa 3).
- 2. Paina [FN+F2] jatkuvasti kunnes wireless LAN kuvake ja Bluetooth - kuvake näytetään.

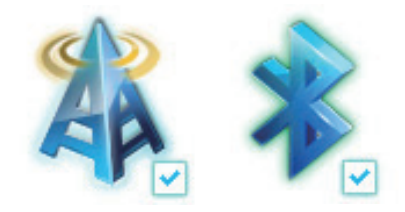

Tai kaksoisnapsauta Langaton konsoli -kuvaketta Windowsin ilmoitusalueella ja valitse Bluetooth -kuvake.

- φ A Customize.. 12:13 AM ○ | 『 『 』 (\*) 9/17/2009
- 3. Siirry kohdasta **Ohjauspaneeli** kohtaan **Verkko ja internet** > **Verkko ja jakamiskeskus** ja napsauta sitten **Muuta sovitinasetuksia** -painiketta vasemmassa sinisessä ruudussa.
- 4. Napsauta hiiren oikealla painikkeella **Bluetoothverkkoyhteys** –painiketta ja valitse **Näytä Bluetoothverkkolaitteet**.
- 5. Hae uusia laitteita napsauttamalla **Lisää laite**.

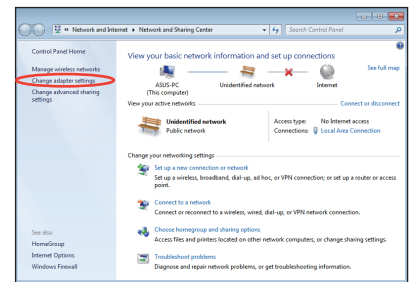

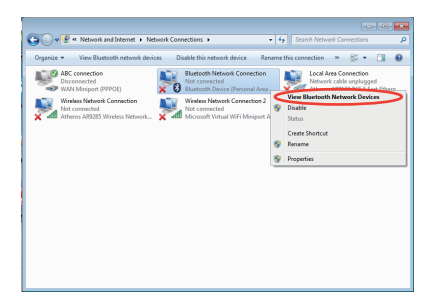

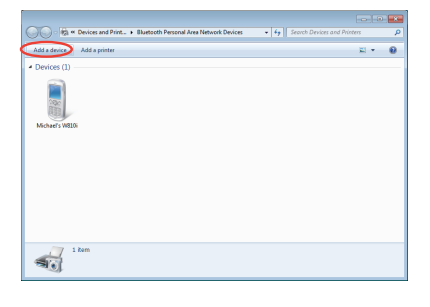

6. Valitse luettelosta Bluetoothlaite ja napsauta **Seuraava** -painiketta.

7. Anna laitteen Bluetoothsuojauskoodi ja aloita laiteparin muodostus.

8. Parinmuodostussuhde on nyt rakennettu. Päätä asetus napsauttamalla **Sulje** painiketta.

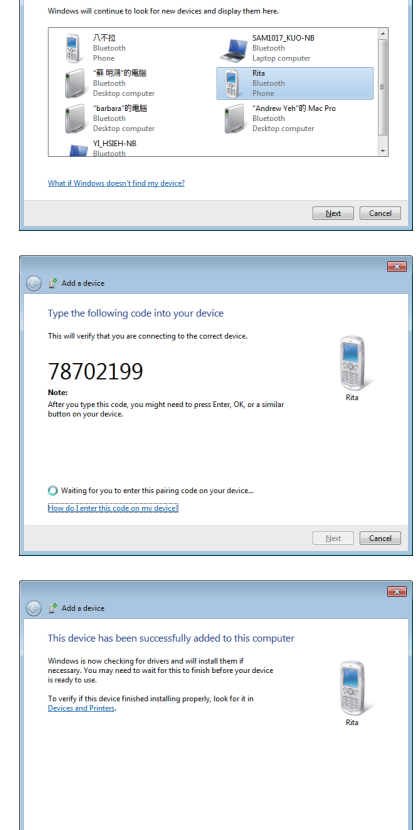

 $\bigodot$   $\mathbb{I}^{\bullet}$  Add a device

Select a device to add to this computer

 $\overline{\mathbf{r}}$ 

Close

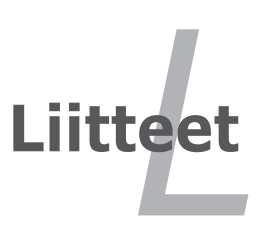

# **Lisävarusteet**

Nämä tulevat halutessa lisävarusteina kannettavan täydennykseksi.

### **USB-keskitin (lisävaruste)**

USB-keskittimen liittäminen lisää USB-porttien määrää ja mahdollistaa useiden USB-laitteiden kytkemisen tai irrottamisen nopeasti yhden kaapelin kautta.

## **USB-muisti**

USB-muisti on lisävaruste, joka voi tarjota jopa usean sadan megatavun tallennustilan, korkeamman siirtonopeuden ja paremman keston. Nykyisten käyttöjärjestelmien kanssa ohjainten asentaminen ei ole tarpeen.

### **USB-levykeasema**

Valinnaiseen USB-liitäntäiseen levykeasemaan sopii standardimallin 1.44MB (tai 720KB) 3,5-tuumainen levyke.

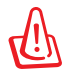

VAROITUS! Järjestelmävikojen estämiseksi käytä Windows "Poista laite turvallisesti" tehtäväpalkilla ennen USB-floppy-levyaseman irrottamista. Poista levyke asemasta ennen kannettavan kuljettamista, jotta törmäykset eivät aiheuta vahinkoa.

# **Lisäliitännät**

Näitä voi halutessaan ostaa kolmansilta osapuolilta.

## **USB-näppäimistö ja hiiri**

Ulkoisen USB-näppäimistön liittäminen mahdollistaa tietojen syötön mukavammin. Ulkoisen USB-hiiren liittäminen mahdollistaa Windows-navigaation mukavammin. Sekä ulkoinen USB-näppäimistö että -hiiri toimivat yhtä aikaa kannettavan näppäimistön ja kosketuslevyn kanssa.

### **Tulostinyhteys**

Yksi tai useampi USB-tulostin voi olla käytössä missä tahansa USBportissa tai -keskittimessä.

# **Käyttöjärjestelmä ja Ohjelmisto**

Tässä kannettavassa saattaa olla (alueen mukaan) käyttäjän valitsema esiasennettu käyttöjärjestelmä, kuten **Microsoft Windows**. Valinnat ja kielivalinnat ovat alueen mukaiset. Laitteisto- ja ohjelmistotuen määrä voi olla erilainen asennetun käyttöjärjestelmän mukaan. Muiden käyttöjärjestelmien vakautta ja yhteensopivuutta ei voida taata.

# **Tukiohjelmisto**

Tämän kannettavan mukana tulee tuki-CD-levy, jossa on BIOS, ohjaimet ja ohjelmat, jotka mahdollistavat laitteiston ominaisuuksien käytön, lisäävät toiminnallisuutta, auttavat käyttämään kannettavaa tai lisäävät toiminnallisuutta, jota käyttöjärjestelmässä eisuoraan ole. Jos tuki-CD-levyn korvaaminen tai päivitykset ovat tarpeen, kysy myyjältä verkkosivuja, joilta voi ladata yksittäisiä ohjelmisto-ohjaimia ja apuohjelmia.

Tuki-CD-levyllä on kaikki ohjaimet, apuohjelmat ja ohjelmat kaikille suosituimmille käyttöjärjestelmille, mukaan lukien esiasennetut. Tuki-CD-levyllä ei ole itse käyttöjärjestelmää. Tuki-CD-levy on tarpeellinen vaikka kannettavasi olisi esiasennettu, jotta saisi lisäohjelmistoja, joita ei asenneta osana tehtaan esiasennusta.

Palautus-CD-levy on lisävaruste ja se sisältää kopionalkuperäisestä käyttöjärjestelmästä, joka on asennettu kiintolevylle tehtaalla. Palautus-CD-levy tarjoaa perusteellisen palautusratkaisun, joka palauttaa nopeasti kannettavan käyttöjärjestelmän sen alkuperäiseen toimintakuntoon, kunhan kiintolevy on toimiva. Ota yhteys myyjään jos tarvitset sellaisen ratkaisun.

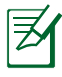

Jotkin kannettavan osat ja ominaisuudet eivät välttämättä toimi ennen tiettyjen laiteohjainten tai ohjelmien asentamista.

## **Järjestelmän BIOS-asetukset**

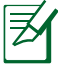

Tämän luvun BIOS-näyttökuvat ovat vain viitteellisiä. Todelliset näyttökuvat voivat vaihdella malleittain ja alueittain.

#### **Käynnistyslaite**

1. Valitse **Boot** (Käynnistys) -näytössä **Boot Option #1**  (Käynnistysvalinta 1).

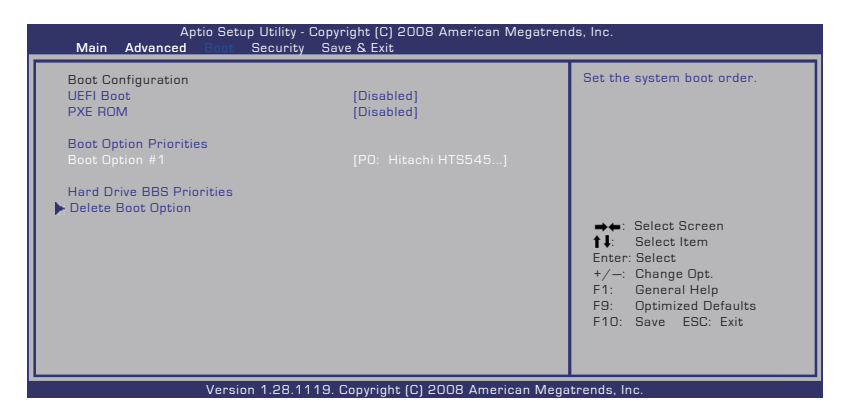

2. Paina [Enter]-painiketta ja valitse laite **Boot Option #1**:nä (Käynnistysvalinta 1).

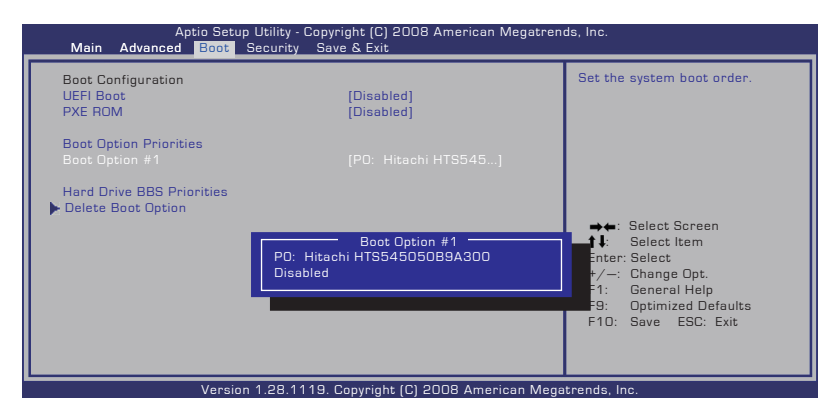

#### **Turvallisuuden asetus**

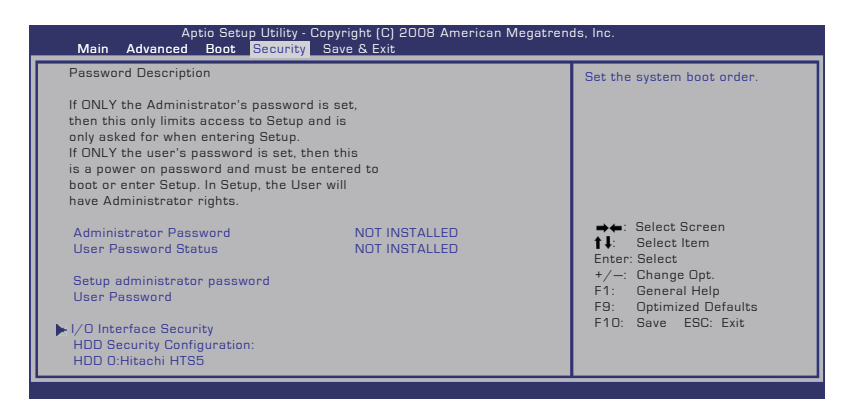

#### Salasanan asettaminen:

- 1. Valitse **Security** (Suojaus) -näytössä **Setup Administrator Password** (Aseta järjestelmänvalvojan salasana) tai **User Password** (Käyttäjän salasana).
- 2. Kirjoita salasana ja paina [Enter].
- 3. Kirjoita salasana uudelleen ja paina [Enter].
- 4. Salasana on sen jälkeen asetettu.

#### Salasanan tyhjentäminen:

- 1. Valitse **Security** (Suojaus) -näytössä **Setup Administrator Password** (Aseta järjestelmänvalvojan salasana) tai **User Password** (Käyttäjän salasana).
- 2. Näppäile nykyinen salasana ja paina [Enter]-painiketta.
- 3. Jätä **Create New Password** (Luo uusi salasana) -kenttä tyhjäksi ja paina [Enter]-painiketta.
- 4. Jätä **Confirm New Password** (Vahvista uusi salasana) -kenttä tyhjäksi ja paina [Enter]-painiketta.
- 5. Salasana on sen jälkeen tyhjennetty.

#### **Tallenna muutokset**

Jos haluat säilyttää konfigurointiasetuksesi, sinun täytyy tallentaa muutokset ennen kuin poistut BIOS-asetusapuohjelmasta.

Jos haluat palauttaa oletusasetukset, valitse **Restore Defaults**. Sinun täytyy tallentaa muutokset säilyttääksesi valmistajan oletusasetukset.

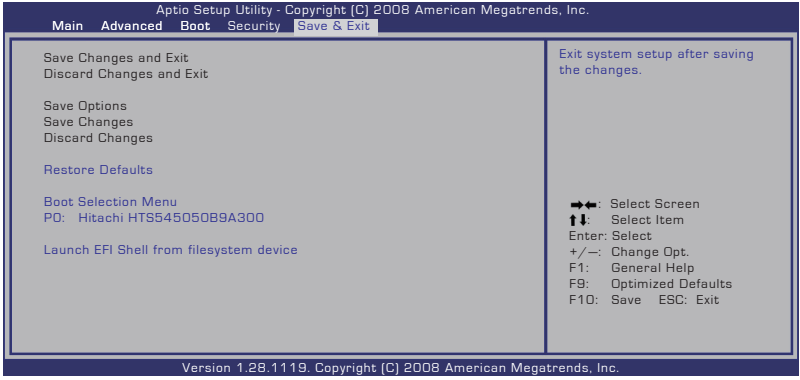

# **Yleisiä ongelmia ja ratkaisuja**

### **Laitteisto-ongelma – Optinen levy**

Optinen levyasema ei kykene lukemaan tai kirjoittamaan levyjä.

- 1. Päivitä BIOS uusimpaan versioon ja yritä uudelleen.
- 2. Jos BIOS:in päivittäminen ei auta, yritä parempilaatuisia levyjä ja yritä uudelleen.
- 3. Jos ongelma yhä pysyy, ota yhteys paikalliseen huoltokeskukseen ja pyydä apua insinööriltä.

### **Tuntematon syy – Järjestelmä epävakaa**

Lepotilasta ei voi herättää.

- 1. Poista päivityt osat (RAM, HDD, WLAN, BT), jos niitä ei oltu asennettu oston jälkeen.
- 2. Jos näin ei ole, yritä MS-järjestelmän palautusta aikaisempaan päivämäärään.
- 3. Jos ongelma yhä jatkuu, yritä järjestelmäsi palauttamista käyttämällä palautusosiota tai DVD:tä.

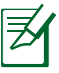

HUOMAUTUS: Sinun täytyy varmistaa kaikki datasi toiseen paikkaan ennen palauttamista.

4. Jos ongelma yhä pysyy, ota yhteys paikalliseen huoltokeskukseen ja pyydä apua insinööriltä.

### **Laitteisto-ongelma - Näppäimistö / Pikanäppäin**

Pikanäppäin (FN) on estetty.

A. Asenna "ATK0100"-laiteohjain uudelleen laiteohjain-CD:ltä tai lataa se ASUS-web-sivulta.

#### **Laitteisto-ongelma - Sisäänrakennettu kamera**

Sisäänrakennettu kamera ei toimi oikein.

- 1. Tarkasta "Laitehallinta" nähdäksesi onko mitään ongelmia.
- 2. Yritä asentaa web-kameran laiteohjain uudelleen ongelman ratkaisemiseksi.
- 3. Jos ongelmaa ei ole ratkaistu, päivitä BIOS uusimpaan versioon ja yritä uudelleen.
- 4. Jos ongelma yhä pysyy, ota yhteys paikalliseen huoltokeskukseen ja pyydä apua insinööriltä.

### **Laitteisto-ongelma - Akku**

Akun huolto.

1. Rekisteröi kannettava PC akun yhden vuoden takuuta varten seuraavaa web-sivua käyttäen:

#### **http://member.asus.com/login.aspx?SLanguage=en-us**

2. ÄLÄ poista akkuyksikköä käyttäessäsi kannettavaa PC:tä AC-sovittimen kanssa estääksesi äkillisen virtakatkoksen aiheuttaman vaurion. ASUS-akkuyksiköllä on suojauspiiri estämään ylilataamisen, näin se ei vaurioita akkuyksikköä, jos se on jätetty kannettavaan PC:hen.

### **Laitteisto-ongelma - Virta PÄÄLE/POIS-vika**

En voi käynnistää kannettavaa PC:tä.

Diagnostiikka:

- 1. Käynnistetäänkö vain akulla? ( $Y = 2$ ,  $N = 4$ )
- 2. Voitko nähdä BIOS:in (ASUS-logon)?  $(Y = 3, N = 4)$
- 3. Voitko ladata Käyttöjärjestelmän? ( $Y = B$ ,  $N = A$ )
- 4. Sovittimen virta-LED PÄÄLLÄ? ( $Y = 5$ , N = C)
- 5. Käynnistetäänkö vain sovittimella? ( $Y = 6$ ,  $N = A$ )
- 6. Voitko nähdä BIOS:in (ASUS-logon)?  $(Y = 7, N = A)$
- 7. Voitko ladata Käyttöjärjestelmän? (Y = D, N = A)
## **Oire ja ratkaisut:**

- A. Ongelma saattaa olla emolevyssä, kovalevyssä tai itse kannettavassa – käy paikallisessa huoltoliikkeessä hakemassa apua.
- B. Käyttöjärjestelmän aiheuttama ongelma, yritä järjestelmäsi palauttamista palautusosiota tai levyä käyttäen.

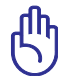

TÄRKEÄÄ: Sinun täytyy varmistaa kaikki datasi toiseen paikkaan ennen palauttamista.

- C. Sovitinongelma; tarkasta virtajohdon liitännät, muussa tapauksessa käy paikallisessa huoltokeskuksessa vaihtamista varten.
- D. Akkuongelma; tarkasta akun kontaktit, muussa tapauksessa käy paikallisessa huoltokeskuksessa korjausta varten.

## **Laitteisto-ongelma - Langaton kortti**

Kuinka tarkastaa onko kannettava PC varustettu langattomalla kortilla?

A. Anna **Ohjauspaneeli** -> **Laitehallinta**. Näet onko kannettavassa PC:ssä WLAN-kortti "Verkkosovitin"-kohdassa.

## **Mekaaninen ongelma – TUULETIN-/ Lämpöongelma**

Miksi jäähdytystuuletin on aina PÄÄLLÄ ja lämpötila on korkea?

- 1. Varmista, että TUULETIN toimii, kun CPU:n lämpötila on korkea ja tarkasta onko ilmavirtausta pääilma-aukosta.
- 2. Jos sinulla on useita sovelluksia käynnissä (katso tehtäväpalkki), sulje ne järjestelmän kuorman alentamiseksi.
- 3. Ongelman voivat myös aiheuttaa jotkut virukset, käytä virustorjuntaohjelmistoa niiden havaitsemiseksi.
- 4. Jos mikään yllä oleva ei auta, yritä järjestelmäsi palauttamista käyttämällä palautusosiota tai DVD:tä.

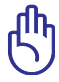

TÄRKEÄÄ: Sinun täytyy varmistaa kaikki datasi toiseen paikkaan ennen palauttamista.)

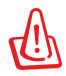

HUOMIO: Älä liitä internetiin ennen kuin olet asentanut virustorjuntaohjelmiston ja internet-palomuurin suojautumaan viruksilta.

## **Ohjelmiso-ongelma – ASUS-niputettu ohjelmistoc**

Käynnistäessäni kannettavan PC:n, näkyy viesti "Avoimen politiikan tiedostovirhe".

A. Asenna uudelleen uusin versio "Power4 Gear" –apuohjelmasta ongelmasi ratkaisemiseksi. Se on saatavissa ASUS-web-sivulta.

## **Tuntematon syy – Sininen ruutu valkoisella tekstillä**

Sininen ruutu valkoisella tekstillä ilmestyy järjestelmän käynnistyksen jälkeen.

- 1. Poista lisämuisti. Jos lisämuisti oli asennettu oston jälkeen, sammuta, poista lisämuisti, ja käynnistä nähdäksesi johtuuko ongelma yhteensopimattomasta muistista.
- 2. Poista ohjelmasovelluksia. Jos olet hiljattain asentanut ohjelmistosovelluksia, ne eivät ehkä ole yhteensopivia järjestelmäsi kanssa. Yritä poistaa ne Windows-turvatilassa.
- 3. Tarkasta järjestelmäsi virusten varalta.
- 4. Päivitä BIOS uusimpaan versioon WINFLASH:illa Windows'issa tai AFLASH DOS-tilassa. Nämä apuohjelmat ja BIOS-tiedostot voidaan ladata ASUS-web-sivulta.

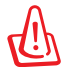

VAROITUS: Varmista, että kannettava PC:si ei menetä tehoa BIOSvilkahdusprosessin aikana.

5. Jos ongelmaa ei vielä voida ratkaista, käytä palautusprosessia asentamaan koko järjestelmäsi uudelleen.

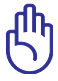

TÄRKEÄÄ: Sinun täytyy varmistaa kaikki datasi toiseen paikkaan ennen palauttamista.

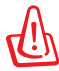

HUOMIO: Älä liitä internetiin ennen kuin olet asentanut virustorjuntaohjelmiston ja internet-palomuurin suojautumaan viruksilta.

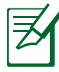

HUOMAUTUS: Varmista, että ensin asennat "Intel INF Update" -päivityksen ja "ATKACPI"-laiteohjaimet niin, että laitteiston laitteet voidaan tunnistaa.

6. Jos ongelma yhä pysyy, ota yhteys paikalliseen huoltokeskukseen ja pyydä apua insinööriltä.

## **Ohjelmisto-ongelma - BIOS**

BIOS:in päivittäminen.

- 1. Varmista kannettavan PC:n tarkka malli ja lataa malliisi sopiva uusin BIOS-tiedosto ASUS-sivustolta ja tallenna se flashlevyasemalle.
- 2. Liitä flash-levyasemasi kannettavaan PC-tietokoneeseesi ja kytke virta päälle.
- 3. Käytä "Start Easy Flash" -toimintoa BIOS-asennusohjelman Lisäasetukset-sivulla. Seuraa annettuja ohjeita.

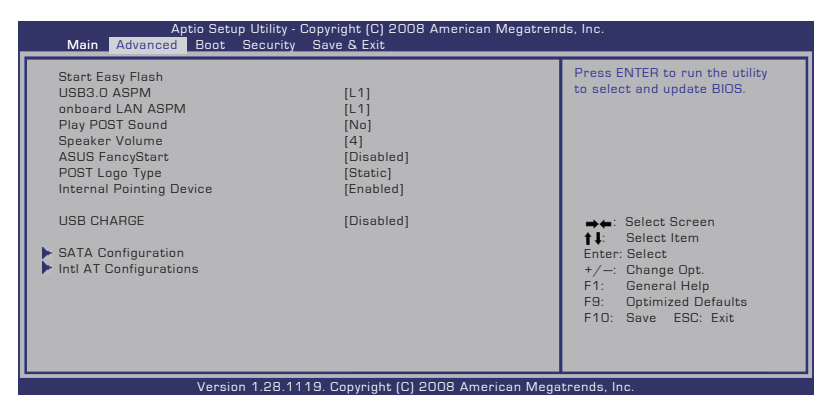

4. Etsi uusin BIOS-tiedosto ja aloita BIOS'in päivitys.

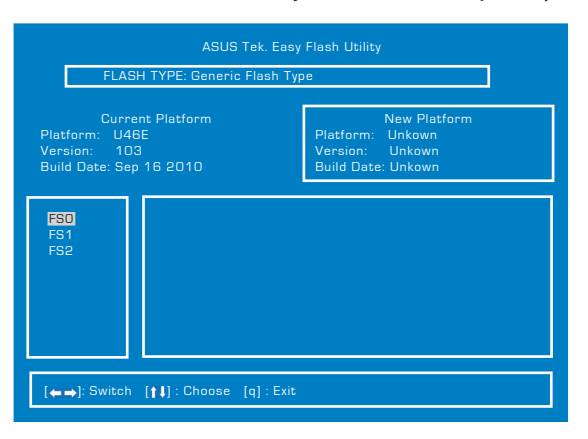

5. Sinun on palautettava oletusasetukset **Exit** (Lopeta) -sivulla päivitettyäsi (vilkkuvan) BIOS-asetuksen.

# **Kannettavan tietokoneen palauttaminen**

# **Palautusosion käyttäminen**

Recovery Partition (Palautusosio) palauttaa nopeasti kannettavan tietokoneen ohjelmiston sen alkuperäiseen toiminnallisuuteen.Ennen palautusosion käyttämistä, kopioi data-tiedostosi (kuten Outlook PST -tiedostot) USB-laitteeseen tai verkkoasemalle ja merkitse muistiin kaikki mukautetut konfigurointiasetukset (kuten verkkoasetukset).

## **Tietoja palautusosiosta**

Palautusosio on tila, joka on varattu kovalevyasemallasi käytettäväksi palauttamaan käyttöjärjestelmän, laiteohjaimet, ja apuohjelmat, jotka on tehtaalla tallennettu kannettavaan tietokoneeseesi.

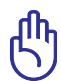

TÄRKEÄÄ: Älä poista osiota, joka on nimetty "**RECOVERY**". Palautusosio on luotu tehtaalla, eikä käyttäjä voi sitä palauttaa,

jos se on poistettu. Vie kannettava PC-tietokoneesi valtuutettuun ASUShuoltokeskukseen, jos sinulla on ongelmia palautusprosessin kanssa.

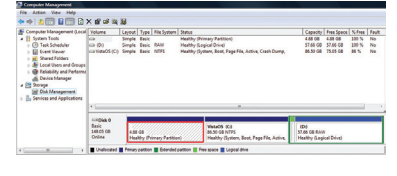

## **Palautusosion käyttäminen:**

- 1. Paina [F9] käynnistyksen aikana.
- 2. Paina [Enter] valitaksesi Windowsin asetus [EMS otettu käyttöön].
- 3. Valitse kieli, jonka haluat palauttaa, ja napsauta **Seuraava** -painiketta.
- 4. Lue "Ohjattu ASUS-esilataustoiminto" -ruutu ja napsauta **Seuraava**.
- 5. Valitse osio-valinta ja napsauta Seuraava. Osiovalinnat:

### **Palauta Windows vain ensimmäiseen osioon.**

Tämä valinta poistaa vain ensimmäisen osion sallien pitämään muut osiot ja luomaan uuden järjestelmäosion kuten aseman "C".

### **Palauta Windows koko-HD:lle.**

Tämä valinta poistaa kaikki osiot kovalevyasemaltasi ja luo uuden järjestelmäosion kuten asema "C".

#### **Palauta Windows koko-HD:lle 2 osion kanssa.**

Tämä valinta poistaa kaikki osiot kovalevyasemaltasi ja luo kaksi uutta osiota "C" (40%) ja "D" (60%).

6. Seuraa näytölle tulevia ohjeita palautusprosessin suorittamiseksi loppuun saakka.

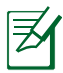

Vieraile osoitteessa www.asus.com päivitettyjä laiteohjaimia ja apuohjelmia varten.

# **Palautus-DVD:n käyttäminen: (tietyissä malleissa)**

#### **Palautus-DVD:n luominen:**

- 1. Kaksoisnapsauta Windowsin työpöydältä **AI Recovery Burner** -kuvaketta.
- 2. Aseta tyhjä, tallennettava DVD-levy optiseen asemaan ja

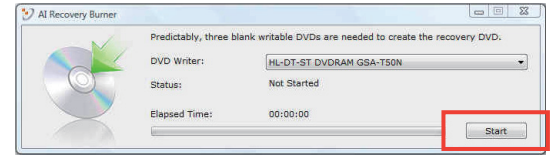

aloita palautus-DVD:n luominen napsauttamalla **Start** (Aloita).

3. Suorita palautus-DVD:n luominen loppuun noudattamalla ruudun ohjeita.

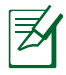

Ota valmiiksi riittävästi tyhjiä, tallennettavia DVD-levyjä ohjeen mukaan palautus-DVD-levyn luomista varten.

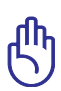

TÄRKEÄÄ! Poista valinnainen toissijainen kiintolevyasema ennen järjestelmän palauttamisen suorittamista kannettavassa PCtietokoneessasi. Microsoftin mukaan saatat menettää tärkeitä tietoja, jos määrität Windows väärälle levyasemalle tai alustat väärän asemaosion.

### **Palautus-DVD:n käyttäminen**

- 1. Laita Palautus-DVD sisään optiseen asemaan (Kannettava PC tarvitsee käynnistää).
- 2. Käynnistä kannettava PC ja paina <Esc> käynnistyksessä ja valitse optinen asema (saattaa olla otsikoitu "CD/DVD") käyttäen alaskohdistinta ja paina <Enter> käynnistääksesi Palautus-DVD:ltä.
- 3. Aloita kuvan palautus valitsemalla **OK**.
- 4. Varmista järjestelmän palautus valitsemalla **OK**.

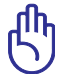

Palauttaminen kirjoittaa kovalevyn päälle. Varmista, että varmuuskopioit kaikki tärkeät tiedot ennen järjestelmän palautusta.

5. Suorita palautustoimenpiteet loppuun noudattamalla näytön ohjeita.

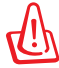

VAROITUS: Älä poista palautuslevyä (jollei näin neuvota) palautusprosessin aikana, tai osioista tulee käyttökelvottomia.

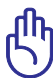

Varmista, että liität verkkolaitteen Notebook-tietokoneeseen, kun suoritat järjestelmän palautuksen. Epävakaa virransyöttö voi aiheuttaa palautuksen epäonnistumisen.

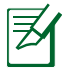

Vieraile osoitteessa www.asus.com päivitettyjä laiteohjaimia ja apuohjelmia varten.

## **Sisäinen modeemiyhteensopivuus**

Kannettava tietokone, jossa on sisäinen modeemimalli, on JATE (Japani) -, FCC (Yhdysvallat, Kanada, Korea, Taiwan) - ja CTR21-yhteensopiva. Sisäinen modeemi on hyväksytty neuvoston päätöksen 98/482/EC mukaisesti yleiseurooppalaiseksi yhden päätteen liitännäksi yleiseen puhelinverkkoon (public switched telephone network) (PSTN). Kuitenkin johtuen eroista yksittäisten yleisten puhelinverkkojen välillä eri maissa hyväksyntä ei tarjoa itsestään tai itsessään ehdotonta varmuutta onnistuneeseen käyttöön jokaisessa PSTN-verkon päätepisteessä. Jos kohtaat ongelmia, sinun tulisi ottaa ensisijaisesti yhteyttä laitetoimittajaan.

#### **Yleiskatsaus**

Euroopan neuvoston CTR 21 -hyväksyntää koskeva päätös on julkaistu 4. elokuuta, 1998 Euroopan yhteisöjen virallisessa lehdessä. CTR 21 -standardi soveltuu kaikkiin ei-puheääni-päätelaitteisiin, joissa käytetään DTMF-numerovalintaa, joka on tarkoitettu yhdistettäväksi analogiseen PSTN (Public Switched Telephone Network) verkkoon.

CTR 21 (Common Technical Regulation) - standardin liitäntävaatimukset päätelaitteen liittämiselle yleisiin analogisiin puhelinverkkoihin (poislukien päätelaitteet, jotka tukevat puhelintoimintapalvelua), joissa numerovalinta, jos kuuluu palveluun, on toteutettu äänitaajuusvalintana.

### **Verkkoyhteensopivuusilmoitus**

Vakuutus, joka laitevalmistajan on annettava ilmoitetulle laitokselle ja laitteen myyjälle: "Tässä vakuutuksessa mainitaan verkot, joissa laite on suunniteltu toimimaan, ja mahdolliset ilmoitetut verkot, joissa laitteella voi olla yhteentoimivuusongelmia.

## **Verkkoyhteensopivuusilmoitus**

Vakuutus, joka laitevalmistajan on annettava käyttäjälle: "Tässä vakuutuksessa mainitaan verkot, joissa laite on suunniteltu toimimaan, ja mahdolliset ilmoitetut verkot, joissa laitteella voi olla yhteentoimivuusongelmia. Laitteen valmistajan on myös liitettävä laitteeseen tiedote, jossa kerrotaan selkeästi tapauksista, joissa yhteensopivuus verkon kanssa riippuu laitteiston ja ohjelmiston asetuksista. Tiedotteessa on myös opastettava käyttäjää ottamaan yhteys myyjään, jos laitetta halutaan käyttää jossakin toisessa verkossa."

Tähän mennessä ilmoitettu laitos CETECOM on julkaissut useita yleiseurooppalaisia hyväksyntöjä CTR 21 -standardia käyttämällä. Tuloksena Euroopan ensimmäiset modeemit, jotka eivät vaadi säädöstenmukaista hyväksyntää jokaisessa yksittäisessä Euroopan maassa.

## **Ei-puheäänilaitteisto**

Puhelinvastaajat ja kovaääniset puhelimet voivat kuulua ilmoituksen piiriin samoin kuin modeemit, faksit, automaattiset numeronvalitsimet ja hälytysjärjestelmät. Laitteisto, jossa end-toend-puheäänen laatu on säädösten määräämä (esim. luuripuhelin ja joissakin maissa myös langattomat puhelimet) ei kuulu ilmoituksen piiriin.

## **Taulukossa on lueteltu maat, joissa CTR21-standardi on käytössä.**

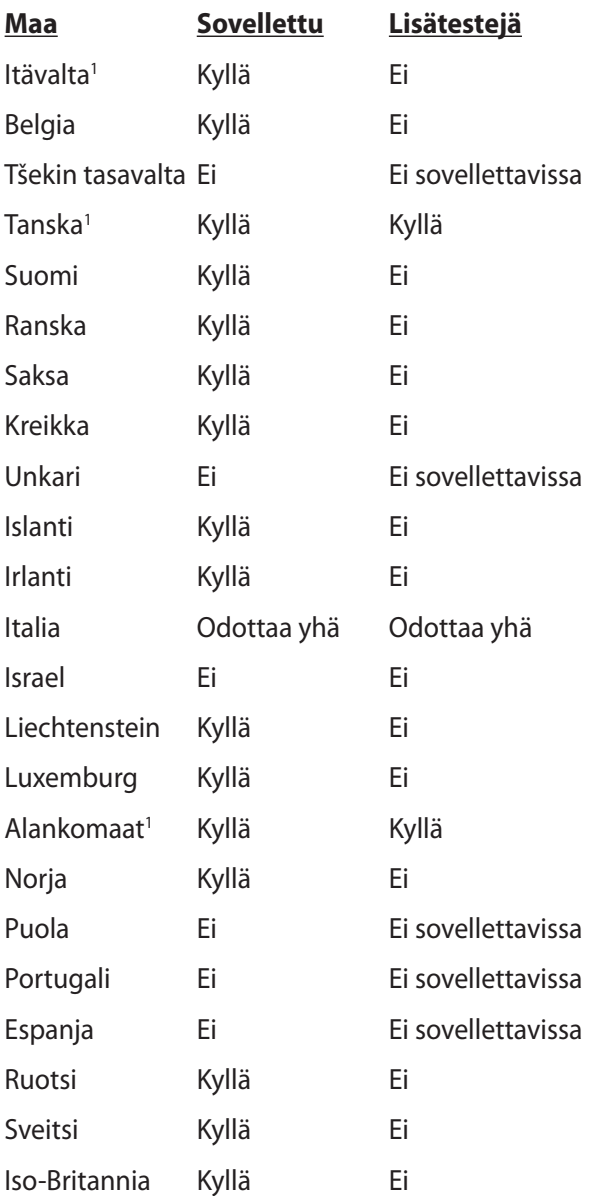

Nämä tiedot on kopioitu CETECOMilta ja ne on toimitettu ilman sitoumusta. Jos haluat päivittää taulukon tietoja, vieraile osoitteessa http://www.cetecom.de/technologies/ctr\_21.html

1 Kansallisia vaatimuksia sovelletaan vain, jos laitteisto voi käyttää pulssivalintaa (laitevalmistaja voi ilmoittaa käyttöoppaassa, että laite on tarkoitettu vain tukemaan DTMF-signaalia, mikä tekee lisätesteistä tarpeettomia).

Alankomaissa lisätestausta vaaditaan sarjaliitäntöjen ja soittajan tunnustoimintojen vuoksi.

# **Lausunnot ja turvallisuuslausunnot**

# **FCC-lausunto**

Tämä laite täyttää FCC sääntöjen kohdan 15. Käyttö täyttää seuraavat kaksi ehtoa:

- Tämä laite ei saa aiheuttaa haitallista häiriötä.
- Tämän laitteen tulee hyväksyä kaikki vastaanotettu häiriö, mukaan lukien häiriö, joka voi aiheuttaa ei-toivottuja toimintoja. Tämä laite on testattu ja sen on havaittu toimivan digitaalilaitteiden luokan B rajoissa, jotka on määritelty FCC:n sääntöjen kohdassa 15. Nämä rajoitukset on suunniteltu antamaan kohtuullisen suojan vahingollisia sivuvaikutuksia vastaan kotikäytössä. Tämä laite tuottaa, käyttää ja voi säteillä energiaa radiotaajuudella, ja jos sitä ei ole asennettu tai käytetä ohjeiden mukaan, se voi aiheuttaa vahingollista häirintää radioliikenteelle. Kuitenkaan ei ole takeita siitä, ettei häirintää esiintyisi tietyissä asennuksissa. Jos tämä laite aiheuttaa vahingollista häirintää radio- tai televisiovastaanottimelle, joka voidaan havaita kytkemällä laite pois päältä ja päälle, silloin käyttäjää suositellaan kokeilemaan häirinnän poistamista seuraavilla toimenpiteillä:
- Vaihda vastaanottimen antennin asentoa tai paikkaa.
- Lisää etäisyyttä laitteen ja vastaanottimen välillä.
- Liitä laite pistokkeeseen, joka kuuluu eri piiriin kuin vastaanottimen pistoke.
- Pyydä apua jälleenmyyjältä tai kokeneelta radio-/TV-teknikolta.

VAROITUS! Suojatun virtajohdon käyttöä vaaditaan, jotta FCC: n säteilyrajat saavutetaan ja jotta läheisten televisioiden ja radioiden vastaanottoa ei häiritä. On tärkeää, että käytetään vain mukana tullutta virtajohtoa. Käytä vain suojattuja johtoja liittämään I/O-laitteita tähän laitteistoon. Varoitamme, että kaikki luvattomat muutokset tai sovellutukset, joita yhteensopivuudesta vastuussa oleva taho ei ole nimenomaan hyväksynyt, voivat mitätöidä laitteen käyttöoikeuden.

(Uusi painos kohteesta Code of Federal Regulations #47, part 15.193, 1993. Washington DC: Office of the Federal Register, National Archives and Records Administration, U.S. Government Printing Office.)

# **FCC:n radiotaajuusaltistuvaroitus**

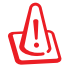

FCC:n varoitus: Kaikki muutokset, joita yhteensopivuudesta vastaava osapuoli ei erikseen ole hyväksynyt, voivat kumota käyttäjän oikeuden käyttää tätä laitetta. "Valmistaja ilmoittaa, että tämän laitteen käyttö on rajoitettu kanaville 1 – 11 taajuudella 2,4 GHz tietyillä Yhdysvalloissa säädellyillä laiteohielmistoilla."

Laite noudattaa Yhdysvaltain viestintäkomissio FCC:n säteilyaltistusrajoja, jotka koskevat kontrolloimatonta ympäristöä. Jotta FCC-radiotaajuuden altistumisvaatimukset täytetään, vältä suoraa kontaktia lähettävään antenniin lähetyksen aikana. Käyttäjän on noudatettava tiettyjä käyttöohjeita, jotta radiotaajuusaltistumisen vaatimukset täytetään.

## **Vaatimustenmukaisuusvakuutus (R&TTE-direktiivi 1999/5/EY)**

Seuraavat asiat on suoritettu ja niitä pidetään oleellisina ja riittävinä:

- Oleelliset vaatimukset kuten artikkelissa [Article 3]
- Suojavaatimukset terveyttä ja turvallisuutta varten kuten artikkelissa [Article 3.1a]
- Sähköturvallisuuden testaus kuten artikkelissa [EN 60950]
- Sähkömagneettisen yhteensopivuuden suojavaatimukset kuten artikkelissa [Article 3.1b]
- Sähkömagneettisen yhteensopivuuden testaaminen kuten artikkeleissa [EN 301 489-1] & [EN 301 489-17]
- Radiospektrin tehokas käyttö kuten artikkelissa [Article 3.2]
- Radiotestaussarja kuten artikkelissa [EN 300 328-2]

# **CE-merkkivaroitus**

# $\epsilon$ **CE-merkintä laitteille, joissa ei ole langatonta LAN/Bluetoothtoimintoa**

Tämän laitteen toimitettu versio täyttää EY-direktiivit 2004/108/ EY (sähkömagneettinen yhteensopivuus) ja 2006/95/EY (pienjännitedirektiivi).

# CEO

## **CE-merkintä laitteille, joissa on langaton LAN/Bluetooth**

Tämä laite täyttää Euroopan parlamentin ja komission direktiivin 1999/5/EY (9.3.1999) radio- ja telepäätelaitteista ja keskinäisestä yhdenmukaisuudesta.

# **IC-säteilyaltistumislausunto Kanadaa varten**

Tämä laite täyttää IC-säteilyrajoitukset, jotka on asetettu hallitsemattomaan ympäristöön. Jotta IC-radiotaajuuden altistumisvaatimukset täytetään, vältä suoraa kontaktia lähettävään antenniin lähetyksen aikana. Käyttäjän on noudatettava tiettyjä käyttöohjeita, jotta radiotaajuusaltistumisen vaatimukset täytetään.

Käytölle on kaksi seuraavaa ehtoa:

- Tämä laite ei saa aiheuttaa haitallista häiriötä, ja
- Tämän laitteen tulee hyväksyä kaikki vastaanotettu häiriö, mukaan lukien häiriö, joka voi aiheuttaa ei-toivottuja toimintoja.

Jotta radiohäiriötä ei tulisi lisensoiduille palveluille (esimerkiksi samakanavaisille mobiilisatelliittijärjestelmille), tämä laite on tarkoitettu käytettäväksi sisätiloissa ja poissa ikkunoista maksimisuojausta varten. Ulos asennettu laite (tai sen lähettävä antenni) on lisensoinnin alainen.

# **Langaton käyttökanava eri alueilla**

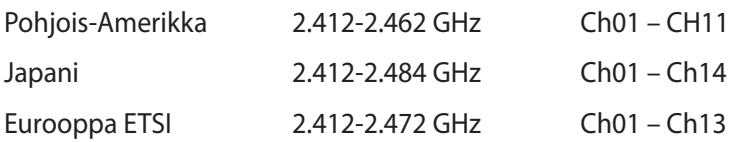

## **Ranskan rajoitetut langattoman taajuuskaistat**

Joillakin Ranskan alueilla on rajoitettu taajuuskaista. Pahimmat maksimit valtuutettuna tehona sisällä ovat:

- 10 mW koko 2,4 GHz -kaistalle (2400 MHz–2483,5 MHz)
- 100 mW taajuuksille väliltä 2446,5 MHz ja 2483,5 MHz

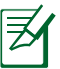

Kanavat 10 – 13 käyttävät yksin kaistaa 2446,6 MHz – 2483,5 MHz.

Ulkokäyttöön on muutama mahdollisuus: Yksityisellä alueella tai julkisten henkilöiden yksityisellä alueella käyttö vaatii etukäteisvaltuutuksen puolustusministeriöltä, ja valtuutettu maksimiteho on 100 mW kaistalla 2446,5 – 2483,5 MHz. Käyttö ulkona julkisella alueella ei ole sallittua.

Alla luetelluilla alueilla koko 2,4 GHz -kaistalla:

- Valtuutettu maksimiteho sisällä on 100 mW
- Valtuutettu maksimiteho ulkona on 10 mW

Alueilla, jotka käyttävät kaistaa 2400 – 2483,5 MHz sallitaan EIRP, joka on alle 100 mW sisällä ja alle 100 mW ulkona:

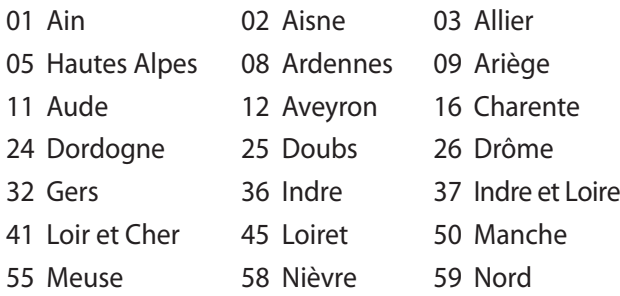

- 60 Oise 61 Orne 66 Pyrénées Orientales 67 Bas Rhin 68 Haut Rhin 70 Haute Saône 71 Saône et Loire 75 Paris
- 82 Tarn et Garonne 84 Vaucluse
- 
- 90 Territoire de Belfort 94 Val de Marne
- 
- 63 Puy du Dôme 64 Pyrénées Atlantique
	-
	-
	-
	-
- 88 Vosges 89 Yonne
	-

Tämä vaatimus muuttuu todennäköisesti ajan myötä ja antaa käyttää langatonta verkkokorttia useammilla Ranskan alueilla.Tarkista viimeisimmät tiedot ART:lta (www.arcep.fr).

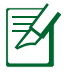

Langaton verkkokortti lähettää alle 100 mW, mutta yli 10 mW.

# **UL-turvallisuushuomautukset**

Vaaditaan UL 1459:n sisältämälle telekommunikaatiolaitteelle (puhelimelle), joka on tarkoitettu sähköisesti yhdistettäväksi telekommunikaatioverkkoon, jossa on käyttöjännite maahan, joka ei ylitä 200 V huippujännitettä, 300 V huipusta huippuun -jännitettä ja 105 V tehollisarvoa, ja joka on asennettu tai käytetty National Electrical Coden (NFPA 70) mukaisesti.

Kannettavan modeemia käytettäessä tulisi noudattaa esimerkiksi seuraavia tavallisia turvallisuusvarotoimenpiteitä, jotta tulipalon, sähköiskun ja loukkaantumisen vaara olisi pienempi:

- Älä käytä kannettavaa veden lähellä, esimerkiksi kylpyammeen, pesukulhon, pesualtaan tai pesusaavin lähellä, märässä kellarissa tai uima-altaan lähellä.
- Älä käytä kannettavaa ukkosmyrskyn aikana. On olemassa etäinen sähköiskun vaara salamasta.

• Älä käytä kannettavaa kaasuvuodon läheisyydessä. Vaaditaan UL 1642:n sisältämälle ensisijaisille (ei-ladattaville) ja toissijaisille (ladattaville) litiumparistoille tuotteiden virtalähteenä. Nämä paristot sisältävät metallista litiumia, litiumseosta tai litiumionia, ja saattavat koostua yksittäisestä elektrokemikaalisesta kennosta tai useammasta sarjaan tai rinnakkain tai sekä että liitetystä kennosta, jotka muuttavat kemikaalista energiaa sähköenergiaksi peruuttamattomalla tai palautuvalla kemikaalisella reaktiolla.

- Älä hävitä kannettavan akkua tuleen, sillä se saattaa räjähtää. Tarkista paikalliset säännökset erityisten hävittämisohjeiden varalta, jotta henkilöiden loukkaantumisriski tulipalon tai räjähdyksen takia pienenisi.
- Älä hävitä muuntajaa tai akkua muusta laitteesta, jotta henkilöiden loukkaantumisriski tulipalon tai räjähdyksen takia pienenisi. Käytä vain UL-hyväksyttyjä muuntajia tai akkuja, jotka toimittaa valmistaja tai valtuutettu jälleenmyyjä.

## **Virtaturvallisuusvaatimus**

Tuotteiden, joiden sähkövirtaluokitus on jopa 6 A ja jotka painavat yli 3 kiloa, tulee käyttää hyväksyttyjä virtajohtoja, jotka ovat vähintään: H05VV-F, 3G, 0.75mm2 tai H05VV-F, 2G, 0.75mm2 .

# **REACH-huomautukset**

REACH (Registration, Evaluation, Authorization, and Restriction of Chemicals (kemikaalien rekisteröinti, arviointi ja lupamenettely) -sääntelykehysten mukaisesti julkaisemme tuotteidemme kemialliset ainesosat ASUS REACH -verkkosivustolla osoitteessa HYPERLINK "http://csr.asus.com/english/REACH.htm".

## **Eri maiden varoitukset Pohjoismaiden varoitukset (litium-ioniakut)**

CAUTION! Danger of explosion if battery is incorrectly replaced. Replace only with the same or equivalent type recommended by the manufacturer. Dispose of used batteries according to the manufacturer's instructions. (English)

ATTENZIONE! Rischio di esplosione della batteria se sostituita in modo errato. Sostituire la batteria con un una di tipo uguale o equivalente consigliata dalla fabbrica. Non disperdere le batterie nell'ambiente. (Italian)

VORSICHT! Explosionsgefahr bei unsachgemäßen Austausch der Batterie. Ersatz nur durch denselben oder einem vom Hersteller empfohlenem ähnlichen Typ. Entsorgung gebrauchter Batterien nach Angaben des Herstellers. (German)

ADVARSELI! Lithiumbatteri - Eksplosionsfare ved fejlagtig håndtering. Udskiftning må kun ske med batteri af samme fabrikat og type. Levér det brugte batteri tilbage til leverandøren. (Danish)

VARNING! Explosionsfara vid felaktigt batteribyte. Använd samma batterityp eller en ekvivalent typ som rekommenderas av apparattillverkaren. Kassera använt batteri enligt fabrikantens instruktion. (Swedish)

VAROITUS! Paristo voi räjähtää, jos se on virheellisesti asennettu. Vaihda paristo ainoastaan laitevalmistajan sousittelemaan tyyppiin. Hävitä käytetty paristo valmistagan ohjeiden mukaisesti. (Finnish)

ATTENTION! Il y a danger d'explosion s'il y a remplacement incorrect de la batterie. Remplacer uniquement avec une batterie du mêre type ou d'un type équivalent recommandé par le constructeur. Mettre au rebut les batteries usagées conformément aux instructions du fabricant. (French)

ADVARSEL! Eksplosjonsfare ved feilaktig skifte av batteri. Benytt samme batteritype eller en tilsvarende type anbefalt av apparatfabrikanten. Brukte batterier kasseres i henhold til fabrikantens instruksjoner. (Norwegian)

標準品以外の使用は、危険の元になります。交換品を使用する場合、製造者 に指定されるものを使って下さい。製造者の指示に従って処理して下さい。 (Japanese)

ВНИМАНИЕ! При замене аккумулятора на аккумулятор иного типа возможно его возгорание. Утилизируйте аккумулятор в соответствии с инструкциями производителя. (Russian)

## **Macrovision Corporationin tuotehuomautus**

Tämä tuote käyttää kopio-oikeuksien suojaamaa tekniikkaa, jota suojaa tiettyjen Yhdysvaltain patenttien menetelmä sekä muut immateriaalioikeudet, jotka omistaa Macrovision Corporation ja muut oikeuksien omistajat. Tämän kopio-oikeudeltaan suojatun tekniikan käytön tulee olla Macrovision Corporationin valtuuttamaa ja se on tarkoitettu vain kotikäyttöön ja muuhun rajoitettuun katseluun *ellei Macrovision Corporation ole muuhun valtuuttanut*. Ohjelmiston takaisinmallinnus tai purkaminen on kielletty.

## **CTR 21 -hyväksyntä (kannettaville tietokoneille, tietokoneille, joissa on sisäänrakennettu modeemi)**

- **Danish** »Udstyret er i henhold til Rådets beslutning 98/482/EF EU-godkendt til at blive opkoblet på de offentlige telefonnet som enkeltforbundet terminal. På grund af forskelle mellem de offentlige telefonnet i de forskellige lande giver godkendelsen dog ikke i sig selv ubetinget garanti for, at udstyret kan fungere korrekt på samtlige nettermineringspunkter på de offentlige telefonnet. I tilfælde af problemer bør De i første omgang henvende Dem til leverandøren af udstyret.« "Dit apparaat is goedgekeurd volgens Beschikking 98/482/EG van de Raad voor de pan-Europese **Dutch** aansluiting van enkelvoudige eindapparatuur op het openbare geschakelde telefoonnetwerk (PSTN). dansiditing van enkervoudige entdapparatuur op het openbare geschakende telefoonhetwerk (1911v).<br>Gezien de verschillen tussen de individuele PSTN's in de verschillende landen, biedt deze goedkeuring op zichzelf geen onvoorwaardelijke garantie voor een succesvolle werking op elk PSTN-netwerkaansluitpunt Neem bij problemen in eerste instantie contact op met de leverancier van het apparaat.". 'The equipment has been approved in accordance with Council Decision 98/482/EC for pan-European **English** single terminal connection to the public switched telephone network (PSTN). However, due to
	- differences between the individual PSTNs provided in different countries, the approval does not, of itself, give an unconditional assurance of successful operation on every PSTN network termination point

In the event of problems, you should contact your equipment supplier in the first instance.'

**Finnish** "Tämä laite on hyväksytty neuvoston päätöksen 98/482/EY mukaisesti liitettäväksi yksittäisenä laitteena yleiseen kytkentäiseen puhelinverkkoon (PSTN) EU:n jäsenvaltioissa. Eri maiden yleisten kytkentäisten puhelinverkkojen välillä on kuitenkin eroja, joten hyväksyntä ei sellaisenaan takaa häiriötöntä toimintaa kaikkien yleisten kytkentäisten puhelinverkkojen liityntäpisteissä.

Ongelmien ilmetessä ottakaa viipymättä yhteyttä laitteen toimittajaan."

«Cet équipement a reçu l'agrément, conformément à la décision 98/482/CE du Conseil, concernant la **French** connexion paneuropéenne de terminal unique aux réseaux téléphoniques publics commutés (RTPC). Toutefois, comme il existe des différences d'un pays à l'autre entre les RTPC, l'agrément en soi ne constitue pas une garantie absolue de fonctionnement optimal à chaque point de terminaison du réseau RTPC

En cas de problème, vous devez contacter en premier lieu votre fournisseur.»

"Dieses Gerät wurde gemäß der Entscheidung 98/482/EG des Rates europaweit zur Anschaltung als **German** einzelne Endeinrichtung an das öffentliche Fernsprechnetz zugelassen. Aufgrund der zwischen den öffentlichen Fernsprechnetzen verschiedener Staaten bestehenden Unterschiede stellt diese Zulassung an sich jedoch keine unbedingte Gewähr für einen erfolgreichen Betrieb des Geräts an jedem Netzabschlußpunkt dar

Falls beim Betrieb Probleme auftreten, sollten Sie sich zunächst an ihren Fachhändler wenden."

«Ο εξοπλισμός έχει εγκριθεί για πανευρωπαϊκή σύνδεση μεμονωμέου τερματικού με το δημόσιο **Greek** τηλεφωνικό δίκτυο μεταγωγής (PSTN), σύμφωνα με την απόφαση 98/482/ΕΚ του Συμβουλίου ωστόσο, επειδή υπάρχουν διαφορές μεταξύ των επιμέρους PSTN που παρέχονται σε διάφορες χώρες, η έγκριση δεν παρέχει αφ' εαυτής ανεπιφύλακτη εξασφάλιση επιτυχούς λειτουργίας σε κάθε σημείο απόληξης του δικτύου PSTN.

> Εάν ανακύψουν προβλήματα, θα πρέπει κατ' αργάς να απευθύνεστε στον προμηθευτή του εξοπλισμού  $\sigma$ aces

**Italian** «La presente apparecchiatura terminale è stata approvata in conformità della decisione 98/482/CE del Consiglio per la connessione paneuropea come terminale singolo ad una rete analogica PSTN. A causa delle differenze tra le reti dei differenti paesi, l'approvazione non garantisce però di per sé il funzionamento corretto in tutti i punti di terminazione di rete PSTN.

In caso di problemi contattare in primo luogo il fornitore del prodotto.»

«Este equipamento foi aprovado para ligação pan-europeia de um único terminal à rede telefónica **Portuguese**pública comutada (RTPC) nos termos da Decisão 98/482/CE. No entanto, devido às diferenças existentes entre as RTPC dos diversos países, a aprovação não garante incondicionalmente, por si só, um funcionamento correcto em todos os pontos terminais da rede da RTPC.

> Em caso de problemas, deve entrar-se em contacto, em primeiro lugar, com o fornecedor do equipamento.

«Este equipo ha sido homologado de conformidad con la Decisión 98/482/CE del Consejo para la conexión paneuropea de un terminal simple a la red telefónica pública commutada (RTPC). No obstante, a la vista de las diferenci **Spanish** En caso de surgir algún problema, procede ponerse en contacto en primer lugar con el proveedor del equipo.».

## "Utrustningen har godkänts i enlighet med rådets beslut 98/482/EG för alleuropeisk anslutning som enskild terminal till det allmänt tillgängliga kopplade telenätet (PSTN). På grund av de skillnader som finns mellan telenä **Swedish**

Om problem uppstår bör ni i första hand kontakta leverantören av utrustningen."

# **Euroopan unionin ekomerkintä**

Tälle kannettavalle tietokoneelle on myönnetty EU:n kukkamerkintä, mikä tarkoittaa, että tuote täyttää seuraavat ehdot:

- 1. Pienempi energiankulutus käytön ja valmiustilan aikana.
- 2. Myrkyllisten raskasmetallien rajoitettu käyttö.
- 3. Ympäristölle ja terveydelle haitallisten ainesosien rajoitettu käyttö.
- 4. Luonnonvarojen vähäisempi käyttö kierrätystä edistämällä.
- 5. Suunniteltu tarjoamaan helpommat päivitykset ja pitemmän käyttöiän tarjoamalla yhteensopivia varaosia, kuten paristot, virtalähteet, näppäimistön, muistin, ja jos käytettävissä, CD- tai DVD-aseman.
- 6. Kiinteää jätettä kertyy vähemmän, koska vanhan tuotteen voi palauttaa myyjäliikkeeseen.

Lisätietoja EU:n kukkamerkinnästä saat Euroopan unionin ekomerkinnän kotisivuilta osoitteesta: http://www.ecolabel.eu.

# **ENERGY STAR –yhteensopiva tuote**

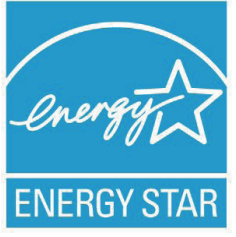

ENERGY STAR on Yhdysvaltojen ympäristönsuojeluviraston ja Yhdysvaltojen energiaministeriön kanssa toimiva yhteistyöohjelma, joka auttaa meitä kaikkia säästämään rahaa ja suojelemaan ympäristöä energiatehokkailla tuotteilla ja käytännöillä.

Kaikki ASUS-tuotteet, joissa on ENERGY STAR-logo ovat yhteensopivia ENERGY STAR -standardin kanssa, ja niissä on virranhallintatoiminto oletuksena päällä. Katso lisätietoja virranhallinnasta ja sen hyödyistä ympäristölle osoitteesta http://www.energy.gov/powermanagement. Katso lisäksi yksityiskohtaisia tietoja ENERGY STAR -yhteistyöohjelmasta osoitteesta http://www.energystar.gov.

## **Globaalien ympäristösäädösten vaatimustenmukaisuus ja vakuutus**

ASUS toimii vihreä design -käsitteen mukaisesti tuotteidensa suunnittelussa sekä valmistuksessa ja varmistaa, että ASUStuotteiden kaikki elämänkaaren vaiheet ovat globaalien ympäristösäädösten mukaisia. Lisäksi ASUS julkistaa asiaankuuluvat säädösvaatimuksiin perustuvat tiedot.

Katso osoitteesta http://csr.asus.com/english/Compliance.htm tiedot ASUS-yrityksen noudattamista säädösvaatimuksiin perustuvista julkaistuista tiedoista:

**Japan JIS-C-0950 Material Declarations EU:n REACH SVHC Korea RoHS Sveitsin energialait**

# **Palautuspalvelut**

ASUS-laitteiden kierrätys ja palautusohjelmat perustuvat ympäristömme suojelun korkeimpiin standardeihin. Me uskomme pystyvämme asiakkaillemme tarjoamillamme ratkaisuilla kierrättämään vastuullisesti tuotteemme, akkumme ja muut osat sekä pakkausmateriaalit. Katso seuraavasta osoitteesta lisätietoja kierrätystiedoista eri alueilla:

http://csr.asus.com/english/Takeback.htm.

## **EC Declaration of Conformity**

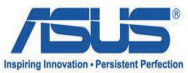

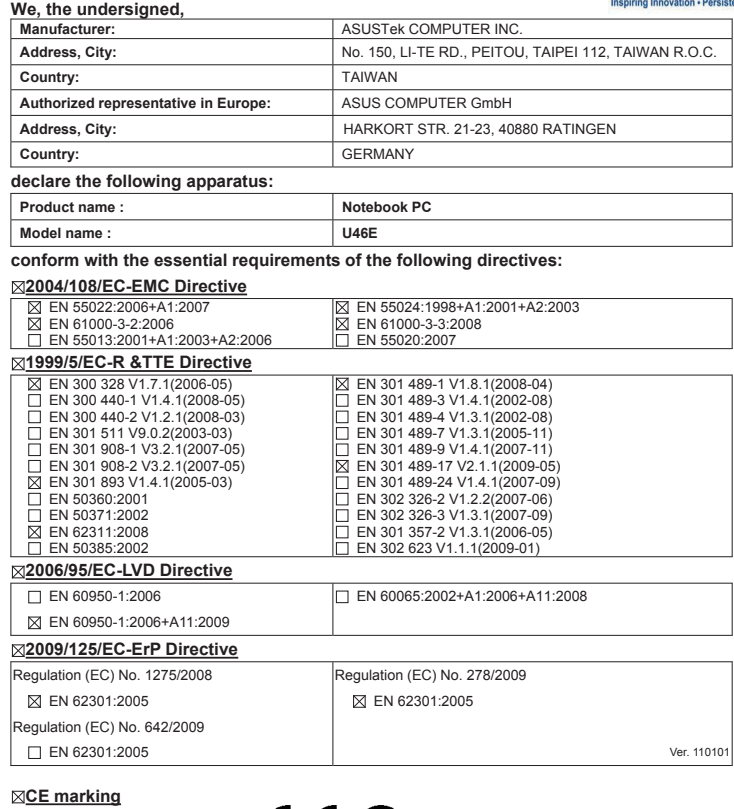

(EC conformity marking)

Position : **CEO** Name : **Jerry Shen**

 $\subset$ len

**Declaration Date: Apr. 28, 2011 Year to begin affixing CE marking:2011** 

Signature : **\_\_\_\_\_\_\_** 

#### **EC Declaration of Conformity**

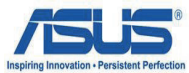

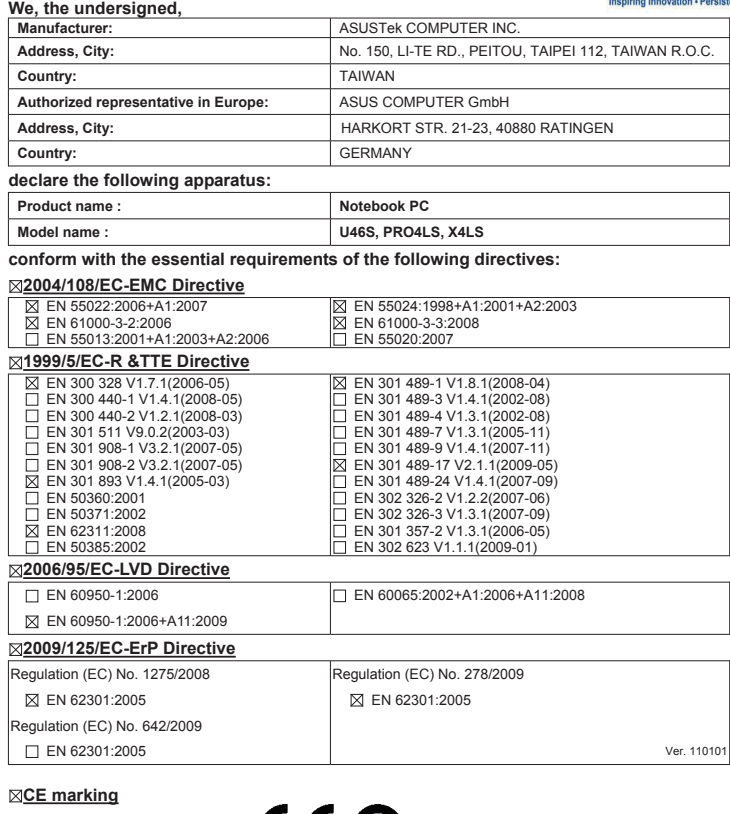

 $\epsilon \epsilon$   $\Phi$  (EC conformity marking)

Position : **CEO** Name : **Jerry Shen**

 $\subset$ ens

**Declaration Date: May 27, 2011 Year to begin affixing CE marking:2011** 

Signature : **\_\_\_\_\_\_\_\_\_\_**

# **Tekijänoikeustiedot**

Tämän käyttöoppaan osia tai siinä kuvattuja tuotteita ja ohjelmistoja ei saa monistaa, siirtää, jäljentää, tallentaa hakujärjestelmään tai kääntää millekään kielelle missään muodossa tai millään tavalla, lukuun ottamatta dokumentaatiota, jonka ostaja on säilyttänyt varmistustarkoituksessa, ilman ASUSTeK COMPUTER INC:n ("ASUS") erikseen myöntämää, kirjallista lupaa.

ASUS TARJOAA TÄMÄN KÄYTTÖOPPAAN "SELLAISENAAN" ILMAN MINKÄÄNLAISTA SUORAA TAI EPÄSUORAA TAKUUTA, MUKAAN LUKIEN MUTTA EI AINOASTAAN EPÄSUORAT TAKUUT TAI KAUPATTAVUUSEDELLYTYKSET TAI SOVELTUVUUS TIETTYYN KÄYTTÖÖN. ASUS, SEN JOHTAJAT, TOIMIHENKILÖT, TYÖNTEKIJÄT TAI EDUSTAJAT EIVÄT MISSÄÄN TAPAUKSESSA OLE VASTUUSSA MISTÄÄN EPÄSUORISTA, ERITYISISTÄ, SATUNNAISISTA TAI VÄLILLISISTÄ VAHINGOISTA (MUKAAN LUKIEN LIIKEVOITON MENETYKSET, LIIKETOIMINNAN MENETYKSET, HYÖDYN TAI DATAN MENETYKSET, LIIKETOIMINNAN KESKEYTYKSET YMS.), VAIKKA ASUS:LLE OLISI ILMOITETTU, ETTÄ TÄMÄN KÄYTTÖOPPAAN TAI TUOTTEEN VIAT TAI VIRHEET SAATTAVAT AIHEUTTAA KYSEISIÄ VAHINKOJA.

Tässä käyttöoppaassa mainitut tuotteet ja yritysnimet saattavat olla yritystensä rekisteröityjä tavaramerkkejä tai tekijänoikeuksia, ja niitä käytetään ainoastaan omistajan avuksi tunnistamiseen tai selittämiseen ilman loukkaustarkoitusta.

TÄSSÄ KÄYTTÖOPPAASSA ESITELLYT TEKNISET TIEDOT JA INFORMAATIO ON TUOTETTU AINOASTAAN INFORMAATIOKÄYTTÖÖN, JA NE VOIVAT MUUTTUA MILLOIN TAHANSA ILMAN ENNAKKOVAROITUSTA, JOTEN NE EIVÄT OLE ASUS:N SITOUMUKSIA. ASUS EI OTA MINKÄÄNLAISTA VASTUUTA KÄYTTÖOPPAASSA MAHDOLLISESTI ESIINTYVISTÄ VIRHEISTÄ, MUKAAN LUKIEN SIINÄ KUVATUT TUOTTEET JA OHJELMISTOT.

#### **Copyright © 2011 ASUSTeK COMPUTER INC. Kaikki oikeudet pidätetään.**

# **Vastuurajoitus**

Joissain tapauksissa voit olla oikeutettu saamaan korvauksia ASUSilta ASUSin tai muun vastuullisen osapuolen virheen vuoksi. Sellaisessa tapauksessa, syistä riippumatta, jossa olet oikeutettu hakemaan vahingonkorvauksia ASUSilta, ASUS on vastuussa ainoastaan ruumiillisista vahingoista (mukaan lukien kuolema) sekä kiinteälle omaisuudelle ja henkilökohtaiselle reaaliomaisuudelle aiheutuneista vahingoista tai mistä tahansa muista todellisista ja suorista vahingoista, jotka ovat aiheutuneet tässä takuuasiakirjassa mainittujen juridisten velvollisuuksien laiminlyönnistä tai puutteellisuudesta, mukaan lukien kunkin tuotteen luettelonmukainen sopimushinta.

ASUS on vastuussa tai hyvittää ainoastaan menetykset, vahingot tai korvausvaatimukset, jotka johtuvat tässä takuuasiakirjassa mainituista rikkomuksista tai oikeudenloukkauksista.

Rajoitus koskee myös ASUSin hankkijoita ja jälleenmyyjää. Se on ASUSin, sen hankkijoiden ja jälleenmyyjäsi yhteinen enimmäisvastuu.

ASUS EI OLE MISSÄÄN TAPAUKSESSA VASTUUSSA SEURAAVISTA: (1) KOLMANNEN OSAPUOLEN KORVAUSVAATIMUKSET SINULLE AIHEUTUNEISTA VAHINGOISTA; (2) TALLENTEIDESI TAI DATASI KATOAMINEN TAI VAHINGOITTUMINEN; TAI (3) ERITYISET, SATUNNAISET TAI EPÄSUORAT VAHINGOT TAI TALOUDELLISET VÄLILLISET VAHINGOT (MUKAAN LUKIEN MENETETYT LIIKEVOITOT TAI SÄÄSTÖT), VAIKKA ASUS, SEN HANKKIJAT TAI JÄLLEENMYYJÄT OLISIVAT MAHDOLLISUUDESTA TIETOISIA.

# **Huolto ja tuki**

Käy monikielisillä Internet-sivuillamme osoitteessa **http://support. asus.com**